et informatique

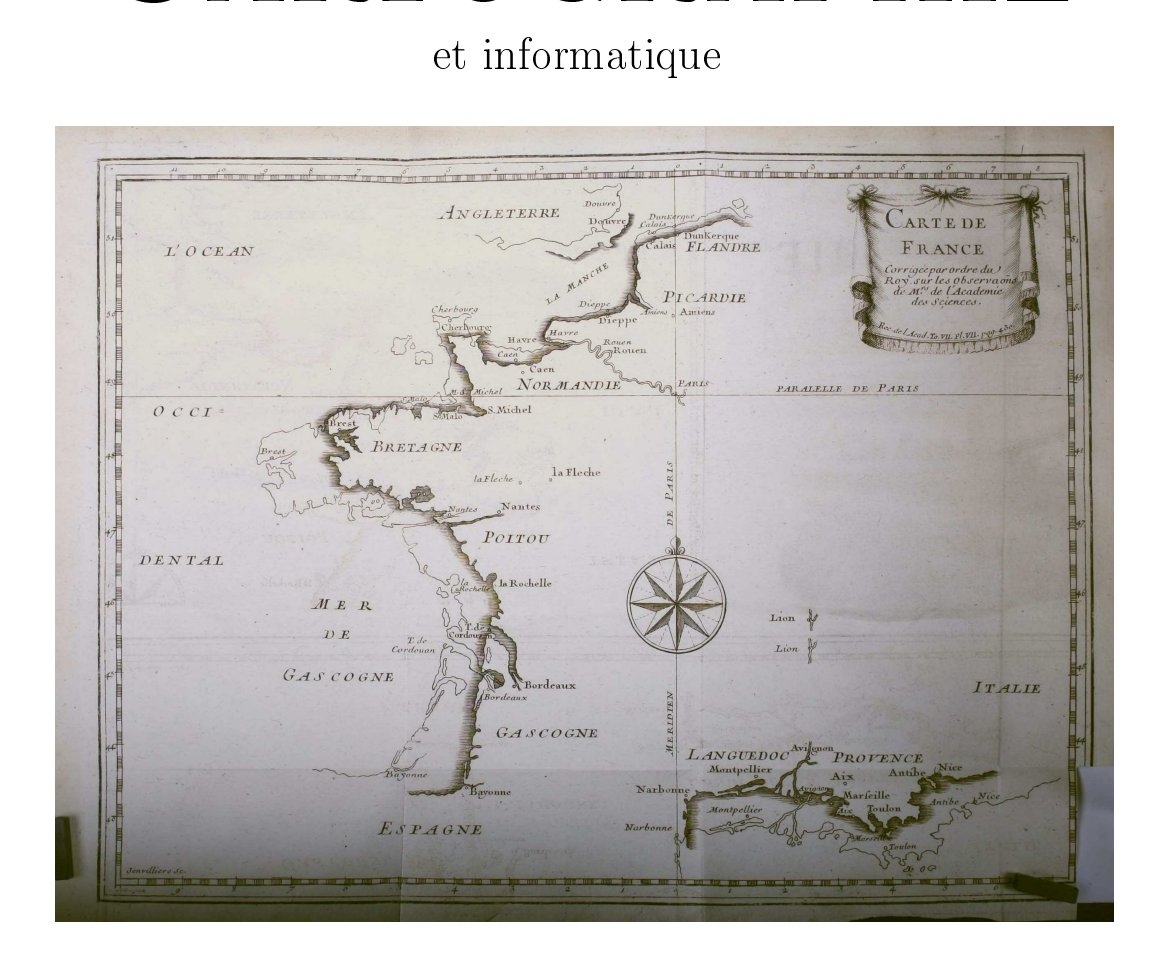

# Lycée Blaise-Cendrars

Juin 2023

Sous la direction de Jean-Philippe Rawyler et Vincent Guyot

ine obligatoire INFORMATIQUE Lycée Blaise-Cendrars

Imaginez un monde dans lequel chaque personne produce l'ensemble des connaissances

> $Wikipedia$ Wikipedia.

# Table des matières

<span id="page-2-0"></span>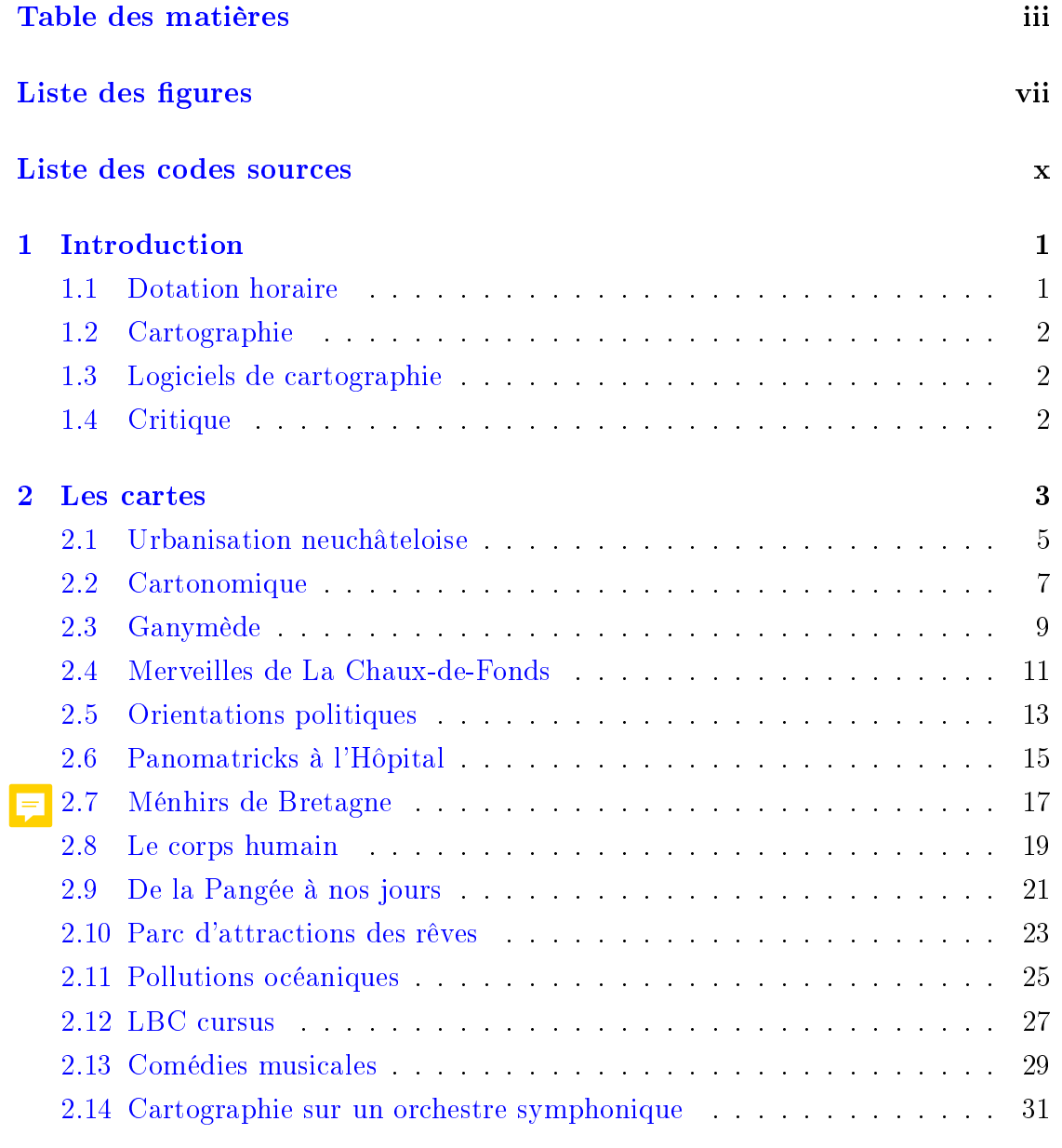

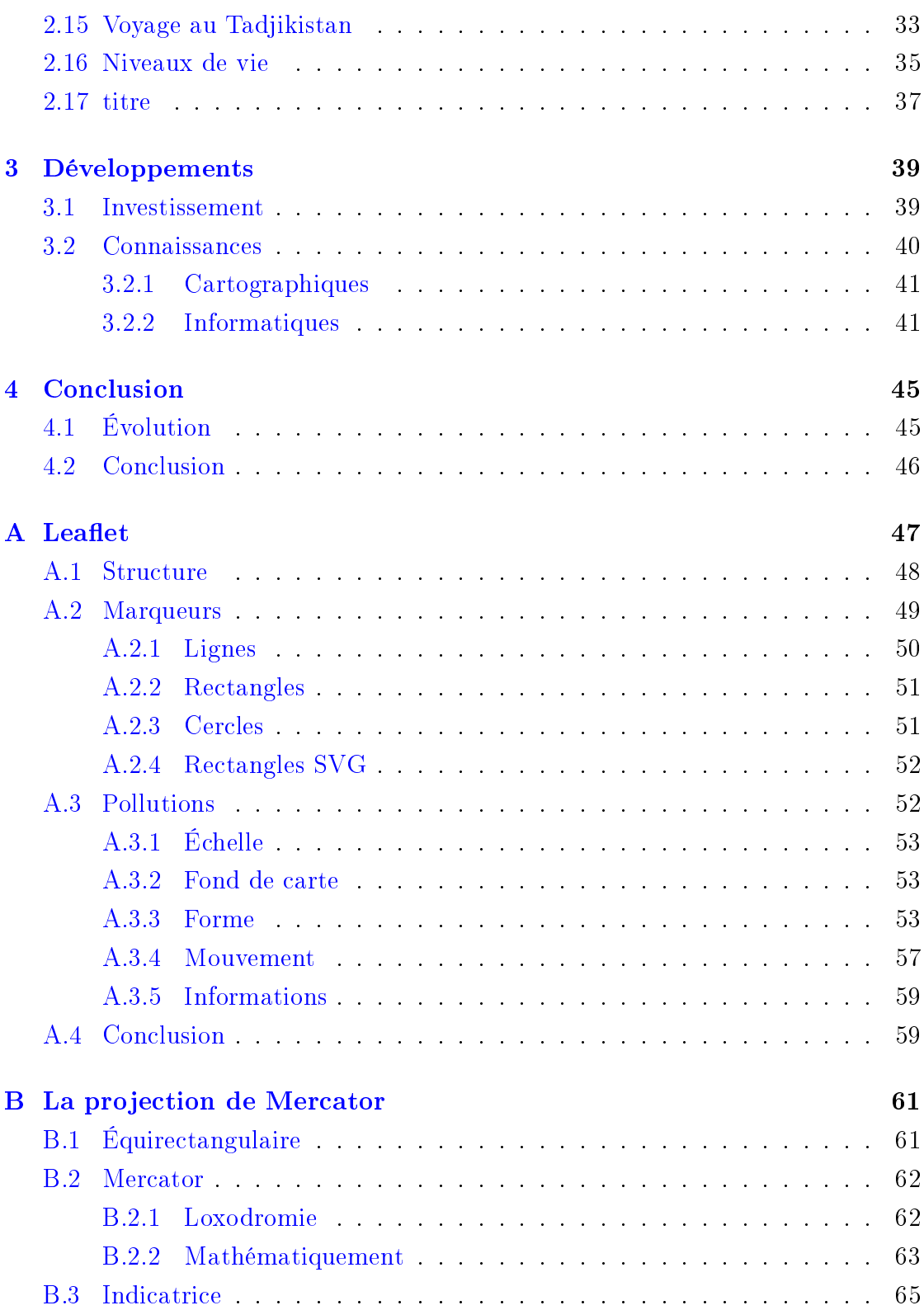

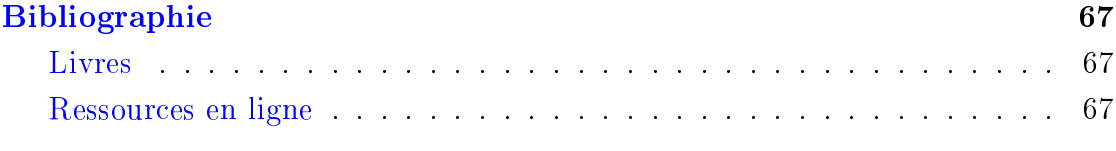

# Liste des figures

<span id="page-6-0"></span>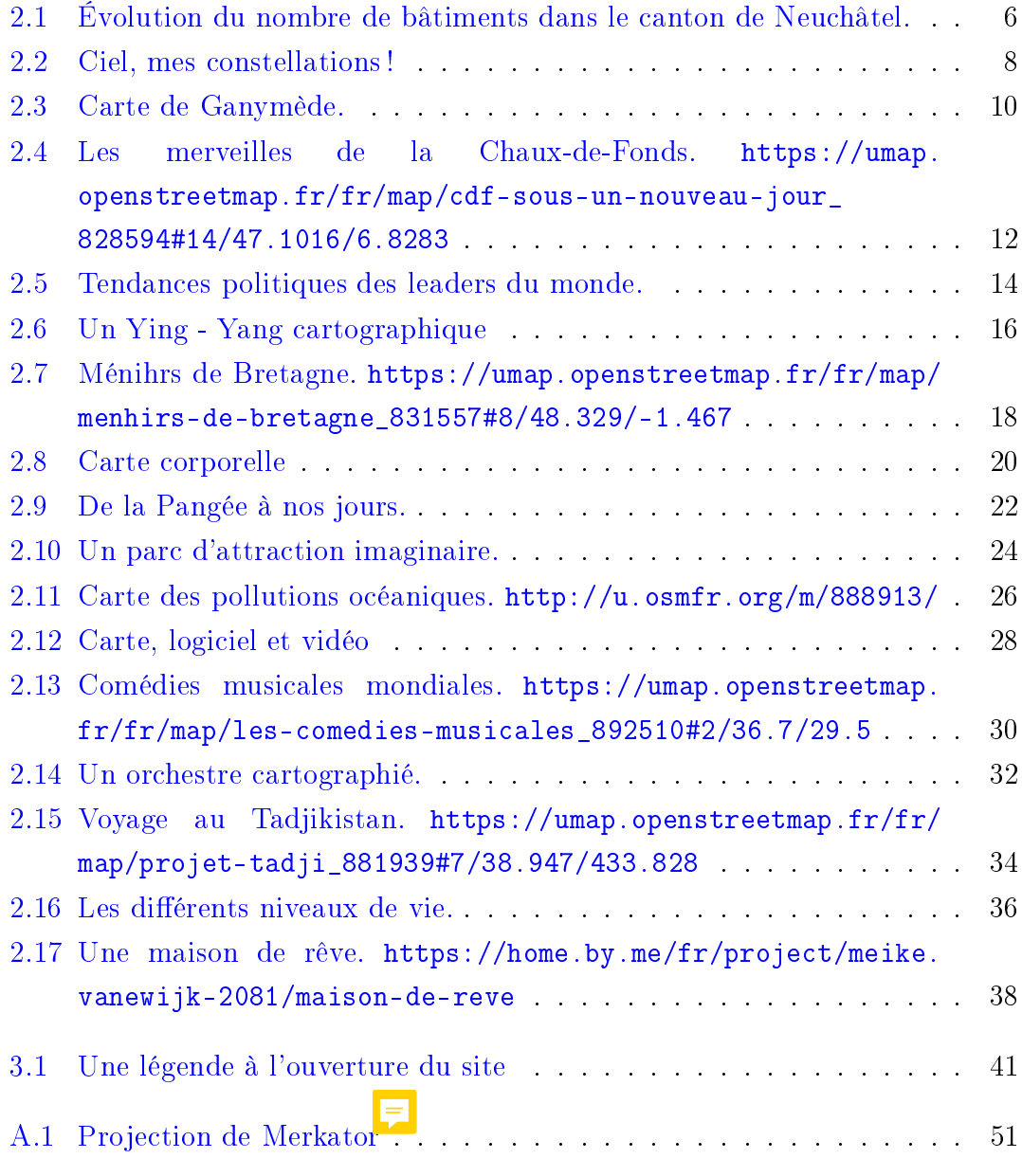

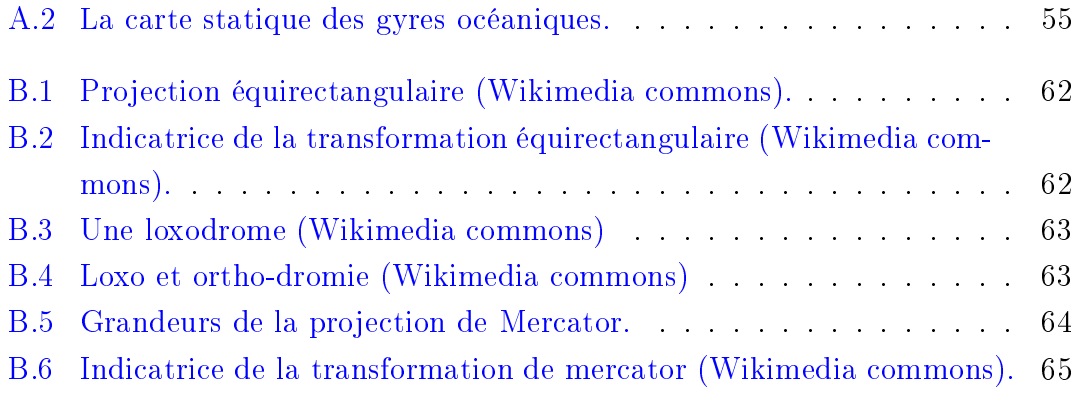

# <span id="page-8-0"></span>Liste des codes sources

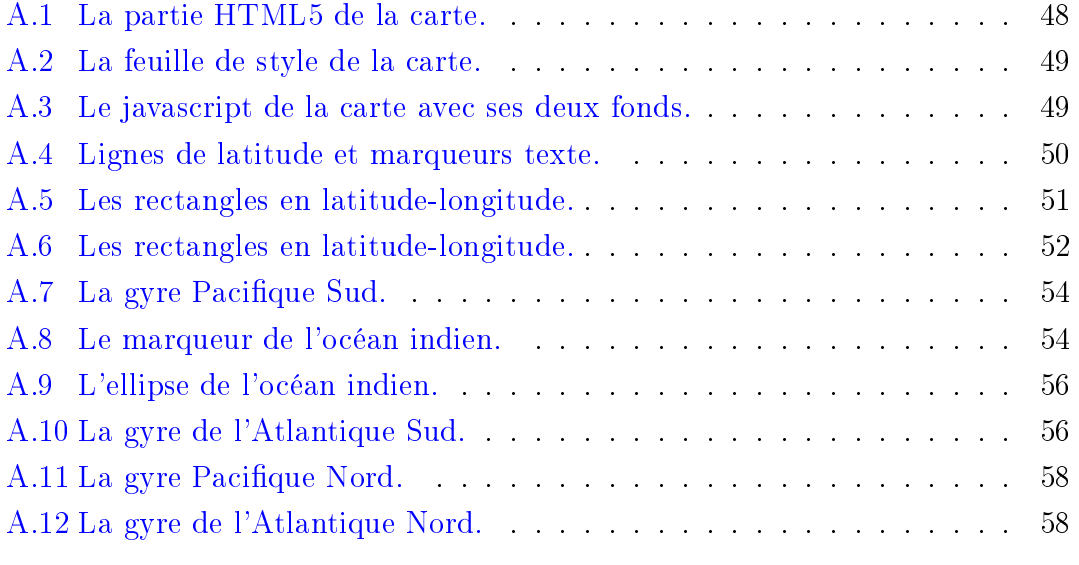

## Chapitre Introduction

# Introduction

<span id="page-10-0"></span>Le propos du présent document est de<br>rendre compte des travaux en « Cartographie et informatique » réalisés pendant plusieurs années au cours éponyme du lycée Blaise-Cendrars. du lycée Blaise-Cendrars.

Nous étions deux enseignants, l'un géographe et l'autre informaticien, tous proposant ce cours, essentiellement fait de projets réalisés par des élèves en enciens de deux, l'idée était de faire<br>comprendre ce qu'est une carte à travers comprendre ce qu'est une carte à travers

Plusieurs ouvrages théoriques nous ont menés sur cette voie. Il s'agit de :

- Cartographie radicale [\[11\]](#page-76-3) , un ouvrage rageux dans son propos sur l'enga-<br>gement des cartes par opposition gement des cartes par opposition tifique et d'une clarté lumineuse à tout propos.
- Ceci n'est pas un atlas [\[5](#page-76-4)] , un ouvrage cartographes de tout type dans un mouvement de contre-cartographie comme outil d'information et de

luttes sociales. Cet ouvrage contient<br>un « Petit manuel de cartographie collective et critique » permettant une initiation à la contrecartographie particulièrement pertinent  $=$ 

Opérations cartographiques  $[4]$ , un ouvrage portant sur la création de cartes au sens général du terme, puisque la probleme digue de la construction de cartes de parcours v est abordée.

Ces ouvrages ont déterminé nos choix d'une cartographie dont le formalisme aurait pu initer les élans, d'une carto-<br>graphie  $\alpha$  du est cartographie » du graphie de la contrasta cartographie du moment ou l'espace est dans l'image. La<br>liberté était donc de mise tant au niveau liberté était donc de mise tant au niveau atelier étant orienté informatique, évidemment que les outils de productions demant que les outils de productions<br>l'ont finalement été.<br>

#### <span id="page-10-1"></span>Dotation horaire  $1.1$

Chaque atelier a duré la moitié d'une année scolaire, soit environ dix-neuf se-

maines, à raison d'une heure et der**it lans** semaine, c'est-à-dire environ 29 heures.<br>Sur ces heures, une heure et de **m** a été consacrée à une introduction générale, une autre heure et demi à une introduction à la cartographie et une dernière heure et demi à une introduction aux logiciels de cartographie. Finalement, trois heures ont été consacrées à une présentation orale de chaque travail et une heure et demi à la conclusion de l'atelier. On<br>peut donc considérer que les travaux ont peut d'alisés en une vingtaine d'heures au<br>maximum

#### <span id="page-11-0"></span> $1.2$  $\overline{1}$

l'enseignant en géographie.

# <span id="page-11-1"></span> $1.3$   $-9.11$   $-1.3$  $\overline{a}$

l'enseignant en informatique.

mis de montrer qu'aujourd'hui ces logiques sont de meilleurs homologues propriétaires, qu'ils<br>couvrent teus les demaines de la car couvrent tous les domaines de la car-tographie et qu'ils permettent une mats d'exports et sont généralement<br>bien plus multi-plateforme Cependant en plus multimateur.<br>Plus de la logicial restait celui des le choix du logiciel restait celui des Plusieurs logiciels tant généraliste que<br>dédi<sup>eu</sup>le la cartographie ont été presentés sans entrer dans les détails de leur présentation. Il s'agit de :<br>Ci

- Gimp pour la manipulation des ras-<br>ters (png, tiff, ...). La différence entre logiciels de manipulation de fichiers bitmap (composé de pixels) et de fichiers vectoriels (construits) mathématiquement) a été présentée à cette occasion.
- Inkscape pour la  $\frac{1}{\text{dim} \text{g}} \text{vector}$  $(svg)$ .<br>OpenStreetMap/Umap pour
- $enStreetMap/Umap$  pour les<br>possibilités de cartographie directement sur OpenStreetMap ou rectement sur OpenStreetmap ou pour des cartes personnalisées avec le pouvert des cartes personnalisées avec le proposées avec le proposées a<br>Le pouvert de connaissement de la pouvert de connaissement de la pouvert de la pouvert de la pouvert de la pou
- Umap. Qgis pour une découverte d'un logiciel<br>fortement dédié à la cartographie fortement dédié à la cartographie.

La présentation de ces logiciels a été si rapide qu'on pourrait presque parler d'évocation. L'idée était de laisser les<br>élèves découvrir par eux-mêmetres logiciels après un choix détermine par leur projet et en discutant avec l'enseignant<br>d'informatique d'informatique.

# <span id="page-11-2"></span>1.4 Critique de la propriété de la propriété de la propriété de la propriété de la propriété de la propriété d<br>1940 : le propriété de la propriété de la propriété de la propriété de la propriété de la propriété de la prop

On trouvera au chapitre [3,](#page-48-0) une rapide au cours de la construction des cartes, une critique générale des prémisses présentés ci-dessus et une analyse de ce que l'ensemble des travaux peut nous dire<br>quant aux regards portés par les étuquant aux regards portés par les étu-<br>diants sur le monde.

# **Chapitre** Les cartes

## Les cartes

<span id="page-12-0"></span>À partir de la page suivante se trouvent<br>présentées les cartes réalisées par les présentées les cartes réalisées par les<br>élèves et en regard ce qu'ils en ont es-<br>sentiellement dit

Il faut relever la variété des thèmes ci est à l'origine de la réunion de tous<br>ces travaux dans le présent ouvrage. Évices travaux dans le présent ouvrage. Éviradicale  $[11]$  et de cartographie comme radicale [11] e[t](#page-76-4) de cartographie comme<br>outil de luttes [5] y sont aussi nour heau.  $\begin{bmatrix} 1 & 0 \\ 0 & 0 \end{bmatrix}$  y solution beaucoup.

Si les cartes sont l'élément essentiel de plusieurs d'entre elles n'ont pas été li-<br>plusieurs d'entre elles n'ont pas été livrées sous la forme sous laquelle elles fi-<br>gurent ici. En effet, il était impossible de faire figurer des vidéos, des cartes interactives zoomables, cliquables ou des constructions 3D pleinement accessibles uniquement dans le mouvement. Les images qui en ont été tirées sont préimages qui en ont été tirées pour permettre de s'imaginer ces<br>travaux et éventuellement de se rendre sur la carte interactive via un lien. Mais parfois, ce ne fut pas possible en raison des logiciels utilisés. des logiciels utilisés.

Les travaux présentés ici peuvent aussi<br>parfois paraître de mauvaise qualité, tant du point de vue de leur rendu que tant du point de l'information qui y figure.<br>Ils sont cependant le reflet des connaissances des étudiants dont l'intérêt pour<br>différents, aspects du travail de cartodiérents du travail de l'informa-<br>graphe, mais aussi de celui de l'informaticien, était très divers.

L'objectif du cours étant en premier monde de la cartographie en s'en em-<br>parant à travers des problématiques qui parant à travers des problématiques qui taires ont parfois été ajoutés non pour souligner ces limites, mais pour avertir que d'autres pistes et d'autres solutions

FEn<sup>n</sup>, si nous avons pu mettre en<br>valeur les propos mêmes des étudiants valeur les propos mémes des étamments<br>au sujet de leur travail, c'est qu'ils ont<br>dû nous faire un compte rendu écrit de dû nous faire un compte rendu écrit de r<sup>ec</sup>eles textes présentés. Mais ceux-ci ne  $\frac{1}{\text{const}}$  constituent parfois qu'une petite part du concerne les références présentés. C'est

Chapitre 2. Les cartes

au format choisi pour la présentation des<br>travaux qu'il faut souvent s'en prendre et pas aux élèves.

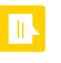

## <span id="page-14-0"></span>2.1 Urbanisation neuchâteloise

#### Maëlle Gambs et Charlotte Cérède

à aujourd'hui ». Ce sujet mêlant géo- sans perdre sa qualité d'image. avons accès, nous avons tout un tra-déjà utilisé. [. . .] totalement inédite.

de couleurs choisies grâce à un ba-Confédération. rème créé spécialement à cet effet, le nombre de bâtiments par hectare de certaines communes du canton de Neuchâtel en 1970, puis en  $2020.$  »

« [...] nous avons finalement opté que nous-savions-le-mieux-utiliser-et- Le-site-sur-lequel nous-avons-pris

 Nous avons utilisé <sup>p</sup>lusieurs logi-matiques qui ont mené au résultat. ciels et sites pour obtenir notre carte Nous sommes donc parties vers animée. Pour le dessin de la carte une animation faite à partir de deux nous avons utilisé le logiciel de des-cartes, une de 1860 et l'autre actuelle. sin vectoriel Inkscape car <sup>c</sup>'est celui Un autre problème est alors apparu : Le travail était complexe non seulement en raison de la recherche et de l'exploitation des données, mais aussi par la diversité des problèmes infor-

pour « L'évolution de l'urbanisation le plus propice à une base de carte si les informations dont nous avions bedans le canton de Neuchâtel, de 1970 l'on voulait la voir en plusieurs tailles soin pour notre projet propose un ougraphie, histoire et économie nous Pour l'animation nous avons utilisé distances et périmètres d'un terrain plaît beaucoup car, comme ce ne Synfig, c'est un des seuls logiciels que choisi. Cet outil mesure les surfaces sont pas des données auxquelles nous l'on connaissait et que nous avions par rapport à une carte actuelle, mais vail de recherches à effectuer qui nous Le site qui a été indispensable pour voulions nous baser étant assez anpermettra d'en savoir plus sur notre faire les mesures et analyses dont cienne elle ne représentait pas avec canton. Nous souhaitions également nous avions besoin pour notre carte précision les surfaces construites. Les que notre projet aboutisse à une carte est map geo admin. Une plateforme dessins des bâtiments sur la carte de Notre carte animée montre, à l'aide ritoire suisse mise en place par la que ceux sur la carte actuelle. Les prode géo-information concernant le ter-1860 étaient beaucoup <sup>p</sup>lus grands til qui nous permets de mesurer les la carte de 1860 sur laquelle nous portions <sup>n</sup>'étant pas les mêmes cela posait un problème.

> nous sommes rendues compte que le tracé de la carte <sup>n</sup>'était pas fait de manière à ce que nous puissions animer chaque case.

Finalement, l'animation fonctionne et le temps à disposition permet de visualiser l'évolution de plusieurs communes . . .

<span id="page-15-0"></span>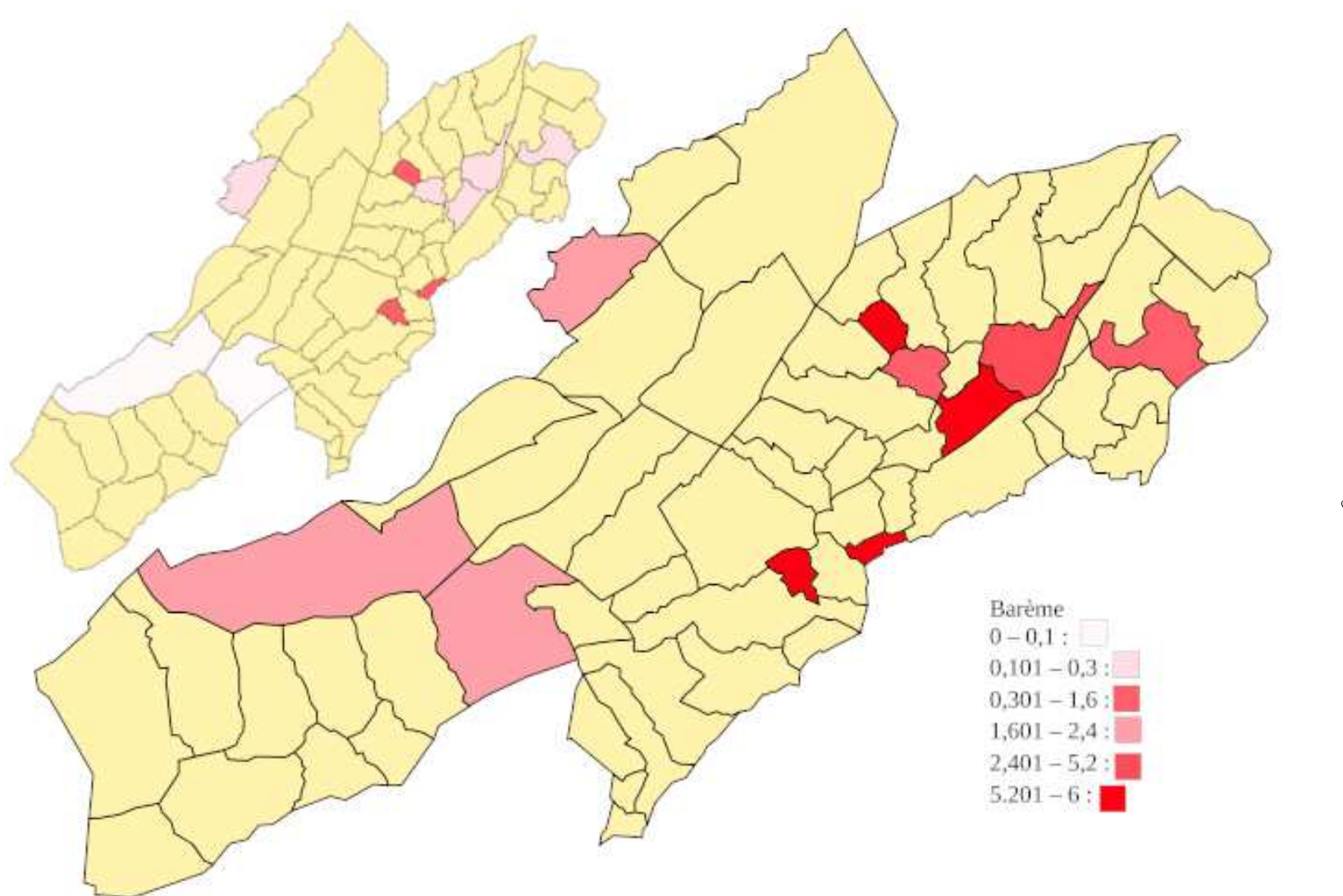

FIGURE 2.1 – Évolution du nombre de bâtiments dans le canton de Neuchâtel.

#### <span id="page-16-0"></span>2.2 Cartonomique

#### Mathis Colledani et Chiara Moser

conventionnelle, nous avons assez vite pensé à l'astronomie, et décidé de se lancer dans la création d'une carte de constellations illustrées.

. . . nous nous sommes d'abord renseignés sur les possibilités de cartes astronomiques qui s'offraient à nous, en sachant que la création complète d'une carte, avec la position de chaque étoile, serait un travail beaucoup trop ambitieux. En <sup>s</sup>'ins<sup>p</sup>irant de cartes mythologiquement imagées des constellations du 17ème siècle, nous avons finalement choisi de prendre une carte astronomique exis- Le logiciel libre *Skychart* a été uti- pas simple. Mais le plus informatif

 Dans l'idée de ne pas créer une carte intéressaient, et ensuite d'y reporter le programme GIMP, qui permet la des dessins. »

> En nous renseignant sur les constellations que nous avions représentées, nous avons eu l'idée de rendre notre projet plus interactif, et d'y ajouter une simple animation, qui permettrait d'en apprendre plus sur l'histoire de ces constellations. Pour ce faire, nous avons décidé d'utiliser le programme Scratch, qui nous <sup>a</sup> permis d'animer la carte avec des informations.

tante, de la simplifier pour garder uni- lisé pour récupérer une carte svg du était là. quement les constellations qui nous ciel. Puis, « nous avons découvert que

manipulation d'images, possédait une fonction de sélection de couleur, pour pouvoir ensuite la passer vers un canal alpha, qui rend la couleur choisie transparente. Avec nos dessins ainsi formatés, nous avons pu les importer sur le document Inkscape contenant le bout de carte Sky chart et les placer sur leur constellation respective tout en ayant la forme de ces dernières en fond.

Importer la carte comme fond du programme permettant de faire apparaître des bulles interactives ne fut

<span id="page-17-0"></span>Chapitre 2. Les cartes Chapitre 2. Les cartes 2. Les cartes 2. Les cartes 2. Les cartes 2. Les cartes 2. Les cartes 2. Les cartes 2. <br>Contra 2. Les cartes 2. Les cartes 2. Les cartes 2. Les cartes 2. Les cartes 2. Les cartes 2. Les cartes 2. Le

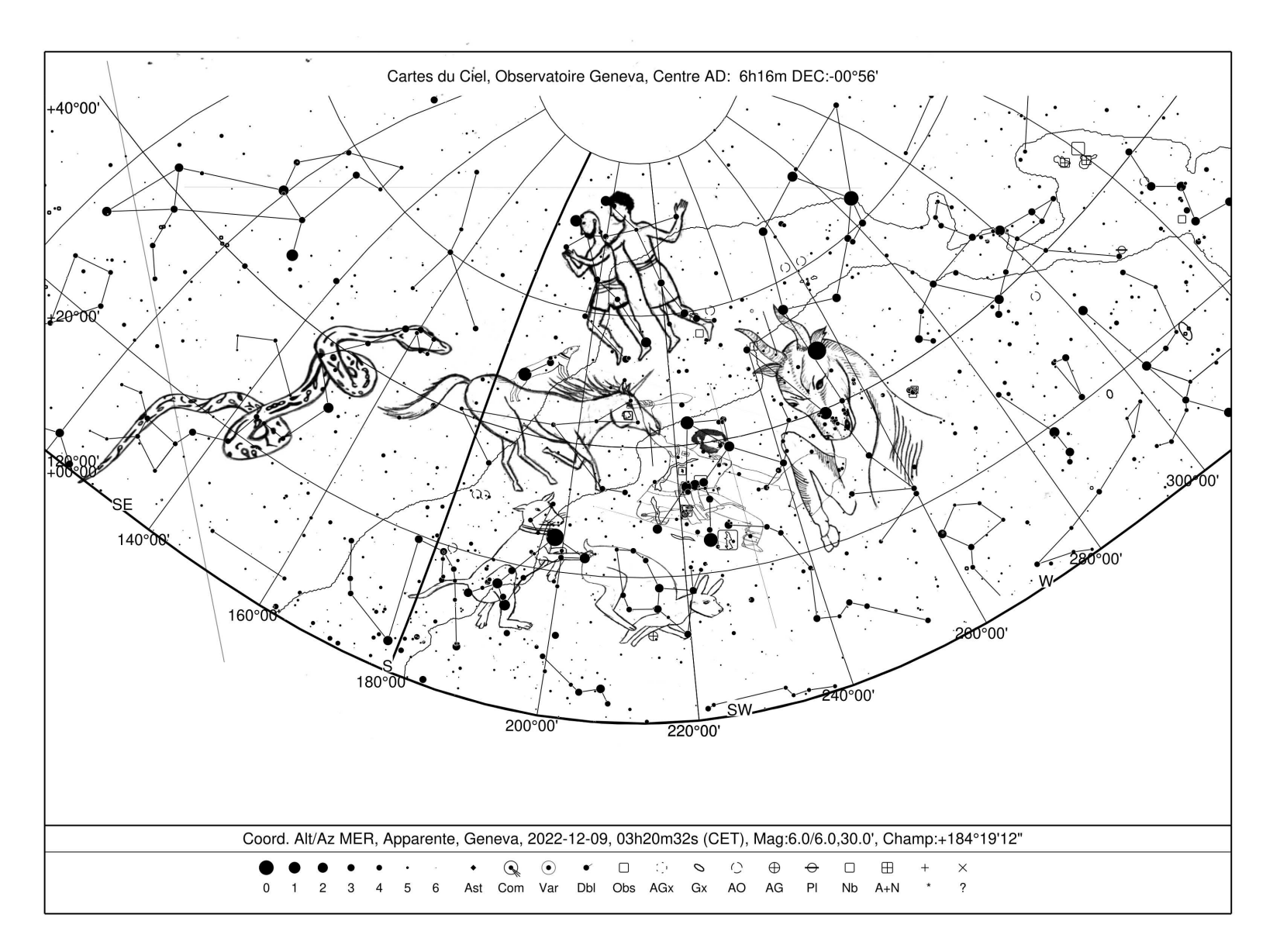

FIGURE 2.2 - Ciel, mes constellations !

## <span id="page-18-0"></span>2.3 Ganymède

#### Kaïla Tièche et Lou Calame

Effectivement, elle renferme en son papier, puis nous avons repassé soisein la constellation du Verseau, signe gneusement chaque trait à l'encre. » d'eau, d'où notre idée d'îles entourées d'une mer infinie.

Pour justifier ce choix nous allons être honnêtes, cherchant l'inspiration nous sommes tombées dans les tréfonds d'internet ; les étoiles.

Comparant les constellations des différents signes du zodiaque nous avons été profondément touchées par l'esthétisme de celle-ci. Trouvant l'aspect de constellation intéressant pour son lien avec la mythologie et en particulier la géographie céleste cela nous <sup>a</sup> confortées dans notre choix.

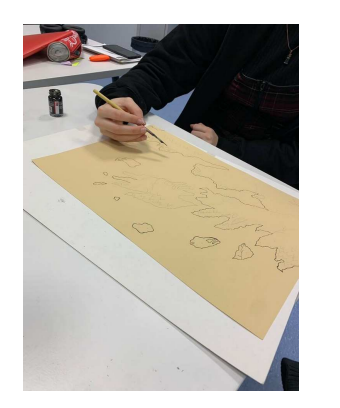

« Nous nous sommes alors munies, carte, comme si celle-ci était passée « bulles noires » d'informations. nous avons, dans un second temps, utilisé un encreur bleu afin d'inscrire nos empreintes digitales de part et Le rendu final est une carte interd'autre Encrage de la carte de la active fournie sur Scratch avec des

 D'un point de vue géographique dans un premier temps, d'une feuille entre les mains de nombreuses génotre carte comporte un sens caché cartonnée A3 beige, d'une <sup>p</sup>lume et nérations. Nous avons ensuite versé . . . peut-être les adeptes d'astrolo-d'encre noire. Nous avons d'abord es-du café dessus et l'avons marqué des gie remarqueront-ils cette subtilité ? quissé les contours des îles au crayon empreintes de la tasse. Finalement, notre touche finale a été de brûler les bords du papier à l'aide d'un briquet allume bougie. Et voilà, notre carte, seulement vieille de quelques semaines, paraissait renfermer les secrets de plusieurs cartographes ayant visité l'archipel de Ganymède au fil des siècles. »

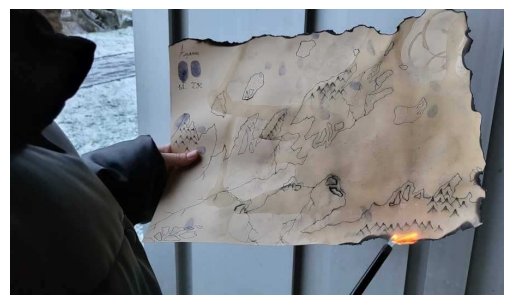

 $\circ$ 

<span id="page-19-0"></span>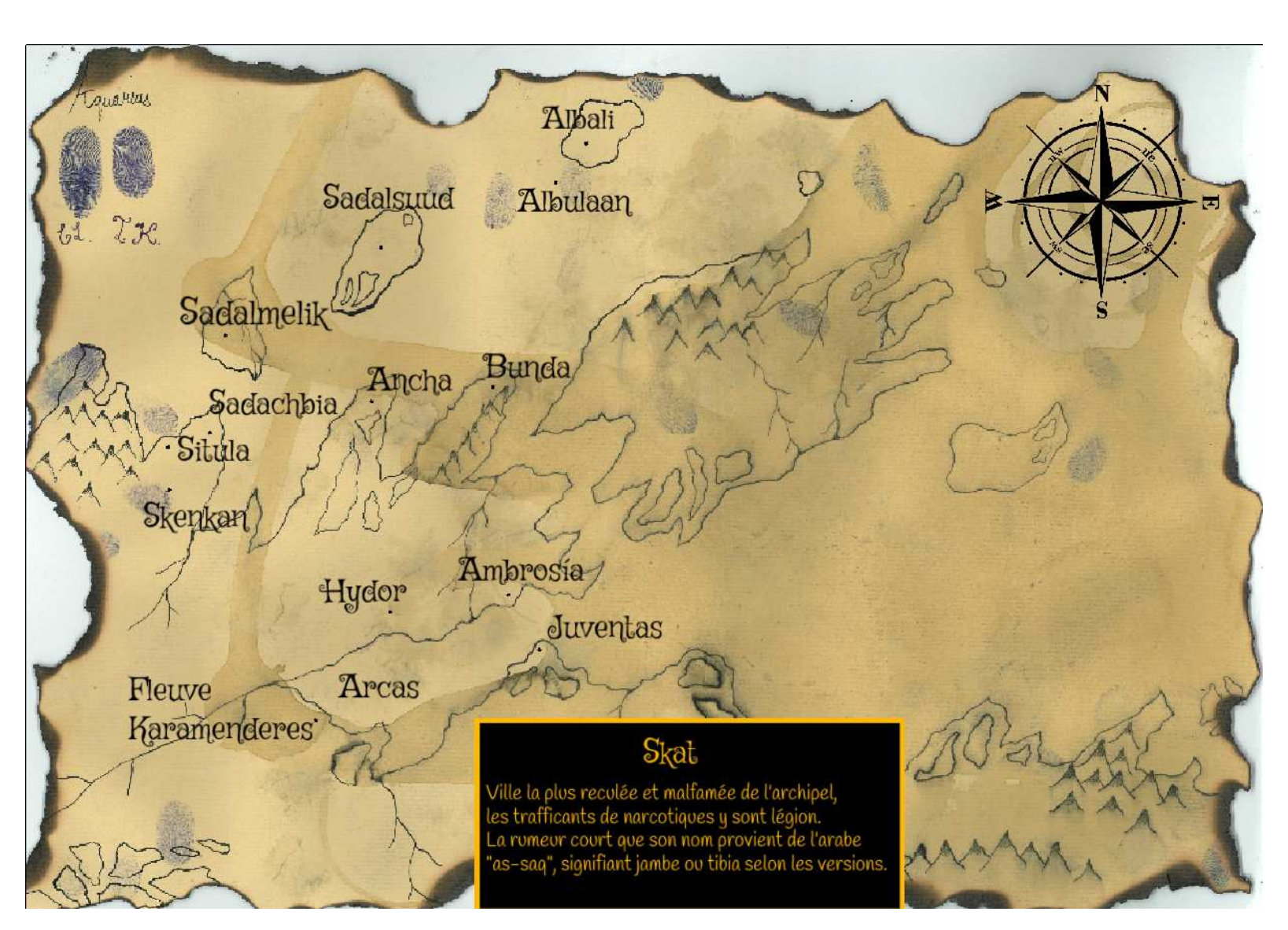

Figure 2.3 Carte de Ganymède.

10

## <span id="page-20-0"></span>2.4 Merveilles de La Chaux-de-Fonds

#### Margaux Tissot et Shanel Meier

au lycée Blaise-Cendrars, il va de soi carte, pour lui donner un côté lu que la ville que nous fréquentons et dique. connaissons le mieux est La Chauxde-Fonds. Dans le cadre d'un projet d'informatique, nous avons décidé de la mettre à la lumière en référençant ses meilleurs points d'intérêt de notre point de vue d'étudiantes. Voilà pourquoi la carte que nous avons décidé de créer s'intitule ; « Best places in CDF  $\rightarrow \rightarrow$ 

 Nous avons sélectionné vingt endroits pour lesquels nous avons dessiné une icône chacun que nous avons intégré à la carte par la suite, ce qui fut la tache la plus complexe de ce travail. Nous voulions donner un côté créatif et plus divertissant à notre projet, ces créations nous aurons pris environ deux semaines à achever, toutes étant inspirées d'images trouvées sur internet. Dans cette même optique nous avons rédigé, sur le même document LibreOffice que celui précédemment cité, un texte pour chaque point d'in-

Étant toutes deux des étudiantes térêt que nous avons intégré à notre

 La spécialité [d'Umap] est qu'il est libre de droit, et que par conséquent il permet à <sup>n</sup>'importe quel utilisateur de créer et modifier des cartes de la facon désirée. »

 U-map nous aura servi de base pour notre projet, nous avons sélec tionné une carte déjà cartographiée de la Chaux-de-Fonds pour pouvoir la retravailler à notre guise, ce qui nous aura permis de découvrir de nombreuses fonctionnalités du site. La première étape fut de positionner tous nos points d'intérêt qui avaient

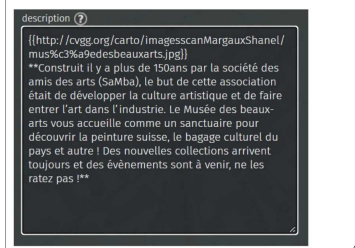

Texte du musée des Beaux-An

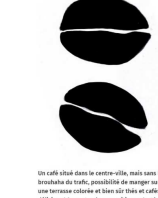

térêt que nous avons intégré à notre « Continuant d'ajouter de petits dé-<br>
carte, pour lui donner un côté lu- tails qui donnent son originalité à<br>
dique. » louis avons décidé d'ajou-<br>
« La spécialité [d'Umap] est qu'il est

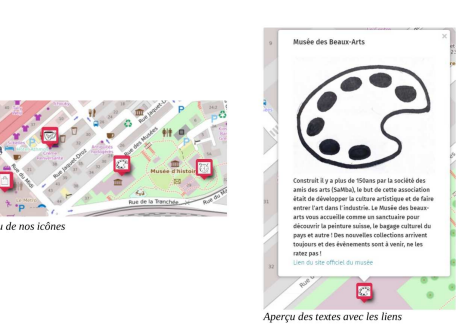

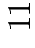

<span id="page-21-0"></span>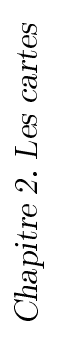

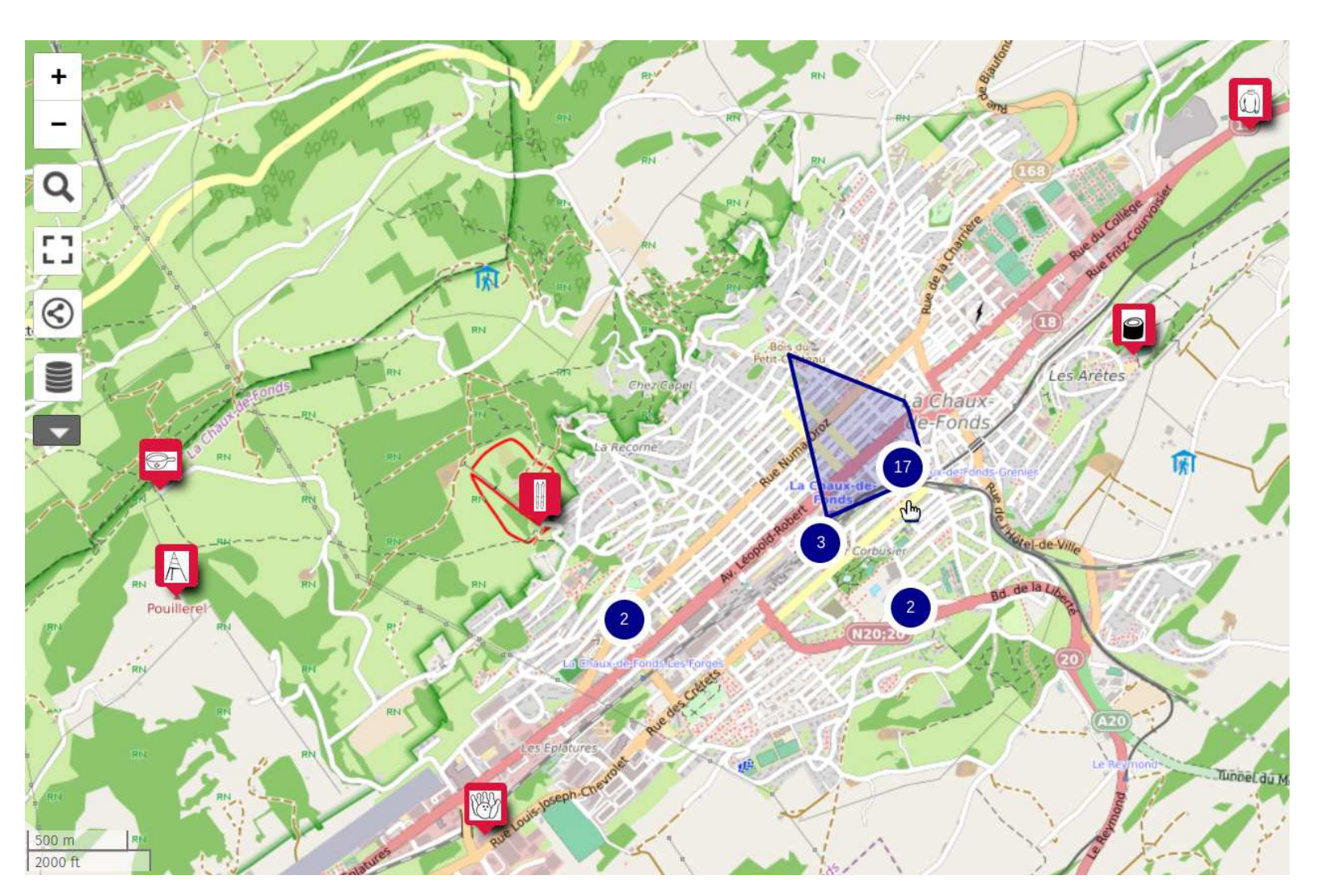

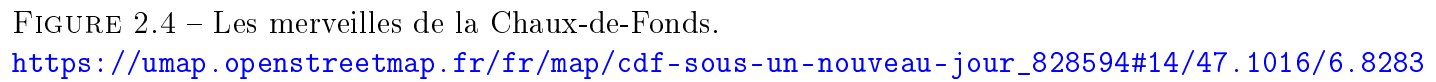

#### <span id="page-22-0"></span>2.5 Orientations politiques

#### Noah Genier et Mattia Galloppa

Pour ce projet, nous avons choisi Premièrement, internet est éteint du-Essentiellement, le logiciel QGIS <sup>a</sup> été

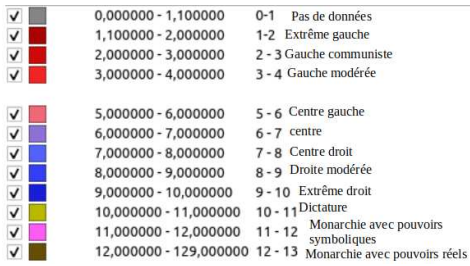

 On peut remarquer que beaucoup de dictatures son présentes en Asie aussi utilisée, en Chine par exemple, Le problème venait du fait que les centrale. Nous pouvons remarquer pour contrôler les citoyens et punir les bordures était réglées sur un remplisque les dictatures gardent leur pou-potentiels opposants au régime. voir grâce à diérentes manières, la plupart malhonnêtes et pas éthiques.

monde montrant les orientations poli- conflits dans ces pays, pour empêcher - des pays. tiques actuelles des leaders des pays. » le peuple de se révolter, ce qui est «Nous avons aussi utilisé le site Natuune atteinte à la liberté d'expression, ralEarthdata.com, permettant d'obun des droits fondamentaux humains. tenir une carte sous forme shp, à dif-En général, la censure est beaucoup férentes échelles, dans notre cas nous pays. Elle peut se manifester à travers moins précise. des lois surtout, mais aussi à l'aide Aussi, un autre problème que nous de l'intimidation ou menace. La pro-avons rencontré était que les bordures pagande est aussi utilisée par l'état, des pays étaient affichées de couleurs pour inciter la désinformation. Fina-diérentes que ceux-ci, ce qui <sup>n</sup>'était lement, la surveillance de masse est pas esthétique, voir image ci-dessus.

de créer une carte géopolitique du rant les protestations, élections ou utilisé pour récupérer les frontières

utilisée par les dictateurs dans ces avons choisi l'échelle la plus vaste, la

sage dégradé. Nous avons résolu ce problème avec succès, en mettant un remplissage de type normal.

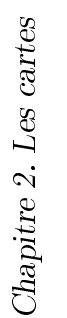

<span id="page-23-0"></span>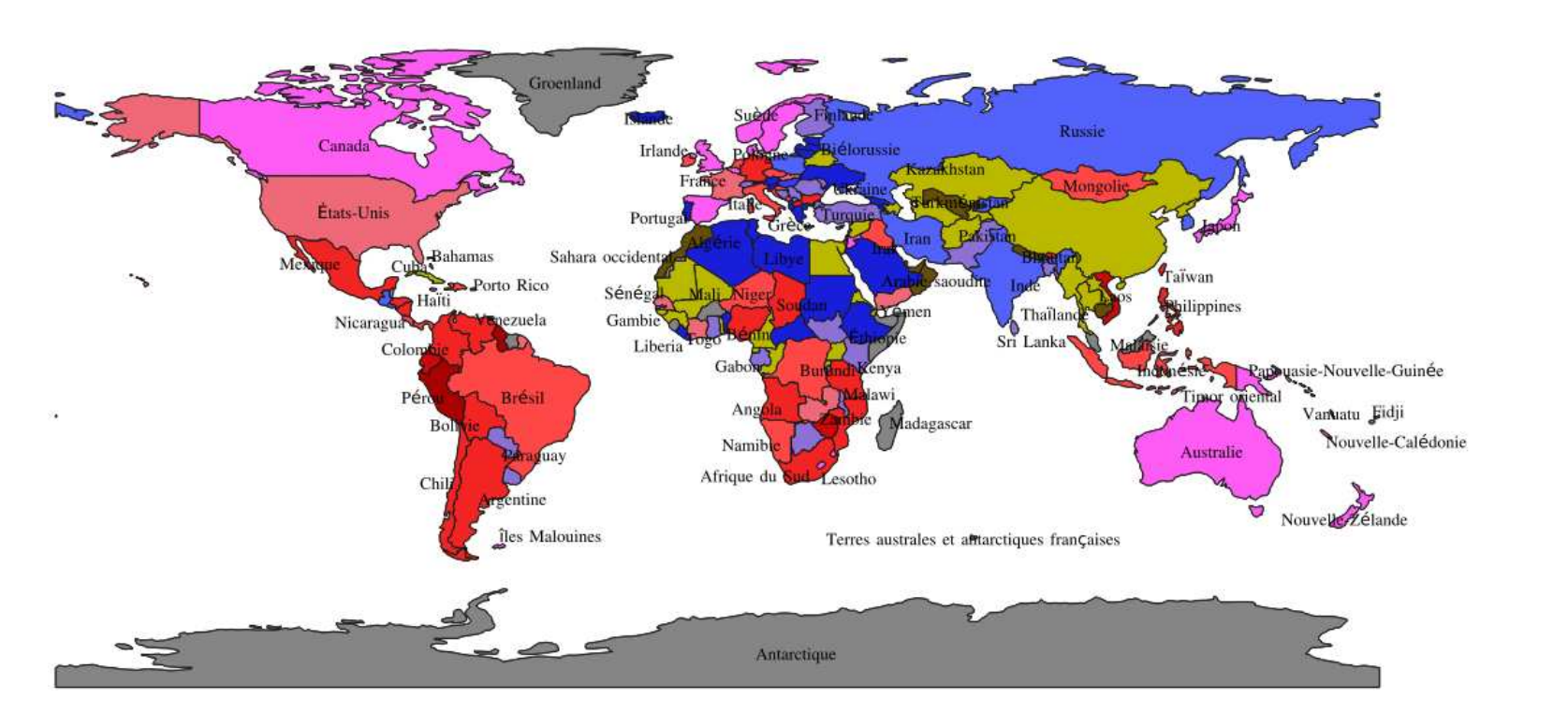

FIGURE 2.5 - Tendances politiques des leaders du monde.

#### <span id="page-24-0"></span>2.6 Panomatricks à l'Hôpital

#### Robin Domeniconi et Leny Robert-Nicoud

pour symboliser notre amitié car, se-sur leurs objectifs. écologique. Nous avons donc décidé critères que la société impose. de transmettre un message à travers notre carte.

 En-dessus du village il <sup>y</sup> <sup>a</sup> un lac [. . .] Le fait que ce lac soit seul et en pleine santé surtout, au Nord-Est de la carte reflète pour nous à quel point la solitude peut parfois faire du bien,

lativement bien différentes l'une de de la carte, celui-ci est basé sur gné dans des représentations cinémal'autre se complètent très bien. Nous un thème moderne, il est majoritai- tographiques ou même dans le cadre avons très vite réalisé qu'il était pos-rement composé de bâtiments tous de cours était plus appréciable que sible de trouver une encore meilleure identiques ou très similaires, tous ras- le monde dans lequel nous vivons acsignification à cette forme. Certes, semblés dans un cadre bien droit, sé- tuellement. Ce pont se dégrade au fil celle-ci va vous paraître bien moins rieux qui selon nous n'aide pas les du temps, plus il s'approche de l'île sentimentale mais nous sommes tous gens à trouver une personnalité qui de la modernité plus il se casse. Le fortement concernés par la situation est la leur, une personnalité originale pont représente un fil chronologique, dans laquelle nous vivons sur le plan qui n'est pas forcément basée sur des une ellipse qui joint le passé médié-

> Finalement, nous avons décidé d'ajouter un pont qui relie les deux îles présentes sur notre carte pour « Nous avons fini par choisir de réacêtres ont eu la chance de vivre et [...] »

«Premièrement, nous avions choisi de cela peut permettre aux gens de se re- la nôtre. Ce pont est la touche fifaire une carte en forme de Yin Yang trouver avec eux-mêmes, se recentrer nale pour encore une fois renforcer lon nous, nos deux personnalités re- Passons maintenant au côté gauche nous imaginons et qui nous est enseinotre avis et montrer que le passé que val que nous avons imaginé et notre époque.

> montrer les similarités que nous pou-liser notre projet sur le logiciel Inksvons relever entre le passé et les cape car celui-ci était le logiciel parépoques durant lesquelles nos an-fait pour ce que nous voulions faire

<span id="page-25-0"></span>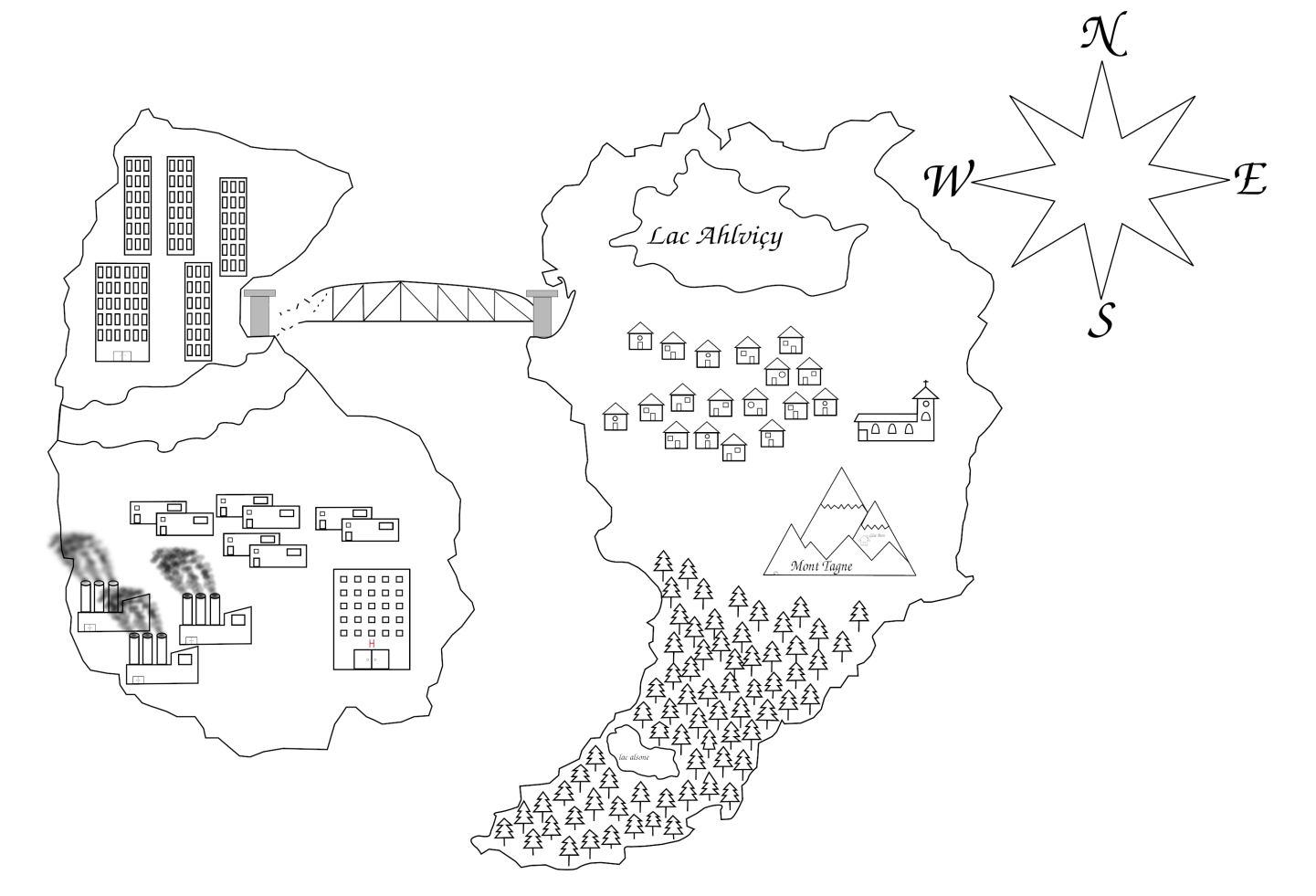

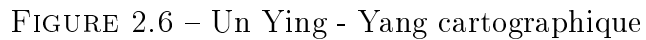

#### <span id="page-26-0"></span>2.7 Ménhirs de Bretagne

#### Louise Donzé et Hayden Béguin

 Premièrement, pour la réalisation voir localiser et visiter ces menhirs. de ce projet de cartographie libre Il était aussi question d'avoir la pos dans le cadre de notre cours de DF sibilité d'en découvrir plus sur l'his- Informatique, nous avons souhaité toire de ces monuments mystiques via nous orienter vers la Bretagne, ré-notre carte. gion de France que nous trouvons par-<br>
<u>
and the second of the second of the second of the second of the second of the second of the second of the second of the second of the second of the second of the second of the secon</u> ticulièrement magnifique et pour laquelle nous portons un grand inté- Nous avons tout d'abord tenté de rêt. Nous hésitions entre deux options localiser et cartographier nos menhirs possibles : une carte de la Bretagne avec deux logiciels de dessin : Inks cartographiée de manière fantastique, cape et Krita. Sur ces logiciels, nous dans l'idée d'une carte stylisée et ar-avons <sup>p</sup>lacé une carte vierge libre de tistique ou alors nous tourner vers droit tirée du Web sur laquelle nous un élément folklorique et marquant avons essayé de placer des points re dans l'histoire de cette région : les présentant les menhirs le plus juste menhirs. Après longue réflexion, nous ment possible en nous référant à une avons opté pour la deuxième option carte déjà existante trouvée sur Inter ignorent et également afin de pou- d'une imprécision-totale. voir aider d'éventuels touristes à pou- Par la suite, nous avons opté pour de liens extérieurs. »

en raison de l'histoire cachée derrière net. Les points étant placé à l'œil, le les menhirs que beaucoup de gens travail était laborieux a effectuer et

voir localiser et visiter ces menhirs. l'utilisation du site Umap [...]. L'idée<br>Il était aussi question d'avoir la pos- étant de créer une carte interactive<br>sibilité d'en découvrir plus sur l'his- et de classer des informa

17

<span id="page-27-0"></span>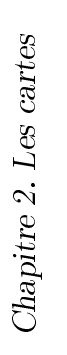

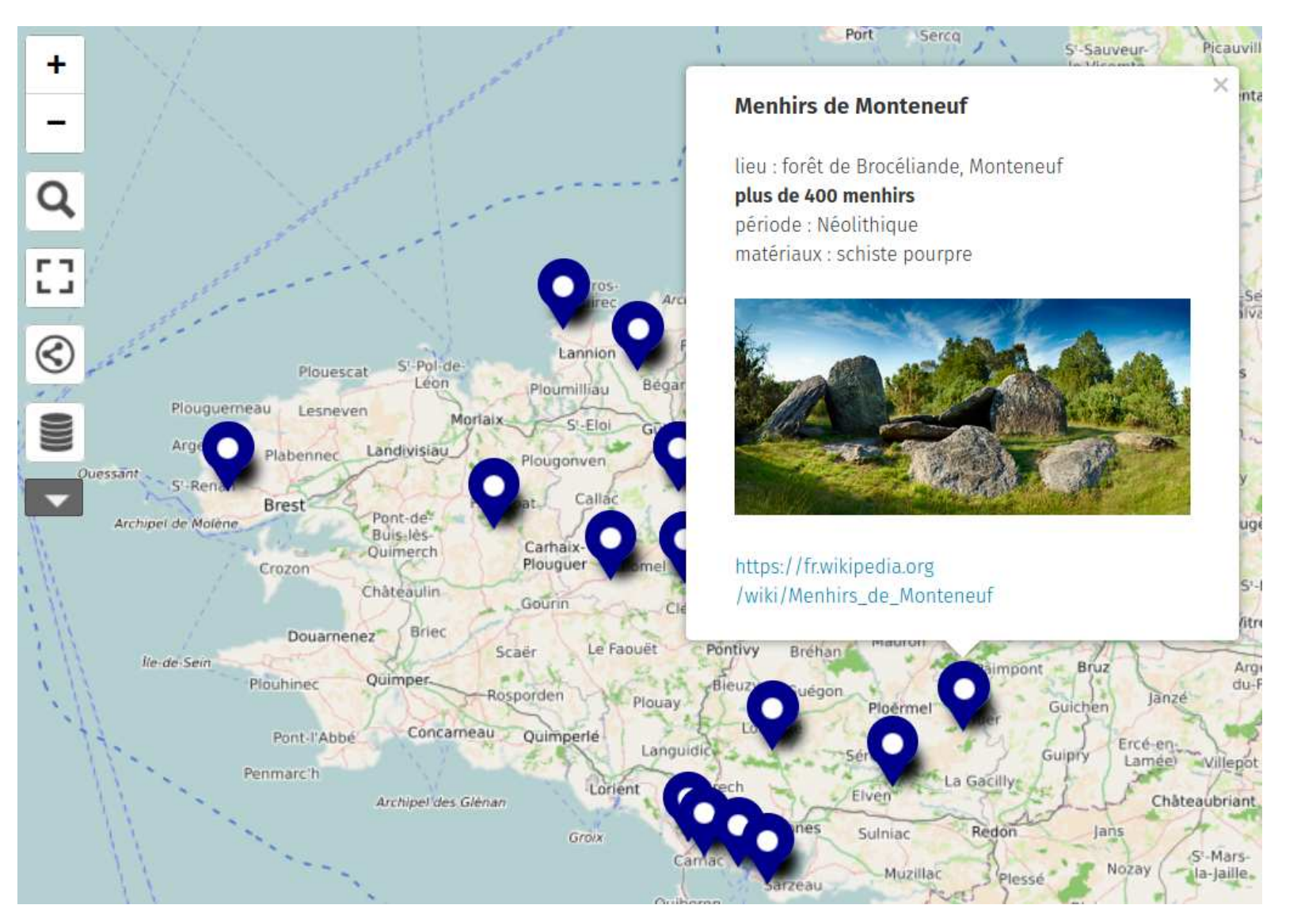

Figure 2.7 Ménihrs de Bretagne. [https://umap.openstreetmap.fr/fr/map/menhirs-de-bretagne\\_831557#8/48.329/-1.467](https://umap.openstreetmap.fr/fr/map/menhirs-de-bretagne_831557#8/48.329/-1.467)

### <span id="page-28-0"></span>2.8 Le corps humain

#### Zélie Dubois et Aurelia Marchese

 Pour ce faire, nous avons eu l'idée sante de l'art digital pourrait grâce à de représenter le corps humain et des cartes comme la nôtre rejoindre ses diérents systèmes lui permet-les bancs des écoles en apportant tant son bon fonctionnement. Nous une autre façon d'enseigner <sup>p</sup>lus lu souhaitions réaliser une carte dyna-dique. mique, une petite vidéo passant d'une carte à l'autre montrant les informations de façon ludique et dynamique. Notre présentation <sup>s</sup>'adresse principalement aux enfants.

 Nous ne pensons pas avoir révolutionné le domaine de la cartographie, car ce genre d'animation se trouvent de plus en plus. En revanche, le fait d'utiliser ce programme dans le cadre de l'école pourrait influencer la vision que l'on peut avoir de l'association de la technologie, de la géogra-

 Nous ne voulions pas faire qu'une seule carte, afin d'en créer plusieurs et de les animer, il nous fallait un programme simple à utiliser et acces sible. La meilleure option pour la réa lisation de notre idée était ce logi ciel [Procreate] que l'une d'entre nous avait déjà téléchargé depuis long temps. Nous avions alors quelques connaissances ainsi qu'un support ap porté par le logiciel.

phie et de l'art. L'expansion grandis- ture. Nous avons dessiné des muscles corps humain.

sante de l'art digital pourrait grâce à à l'intérieur de la silhouette de ma-<br>des cartes comme la nôtre rejoindre nière à ce qu'ils puissent se contracter,<br>les bancs des écoles en apportant comme si notre personnage montra

«[...] l'étape suivante : la muscula- tant plusieurs cartes de l'intérieur du

<span id="page-29-0"></span>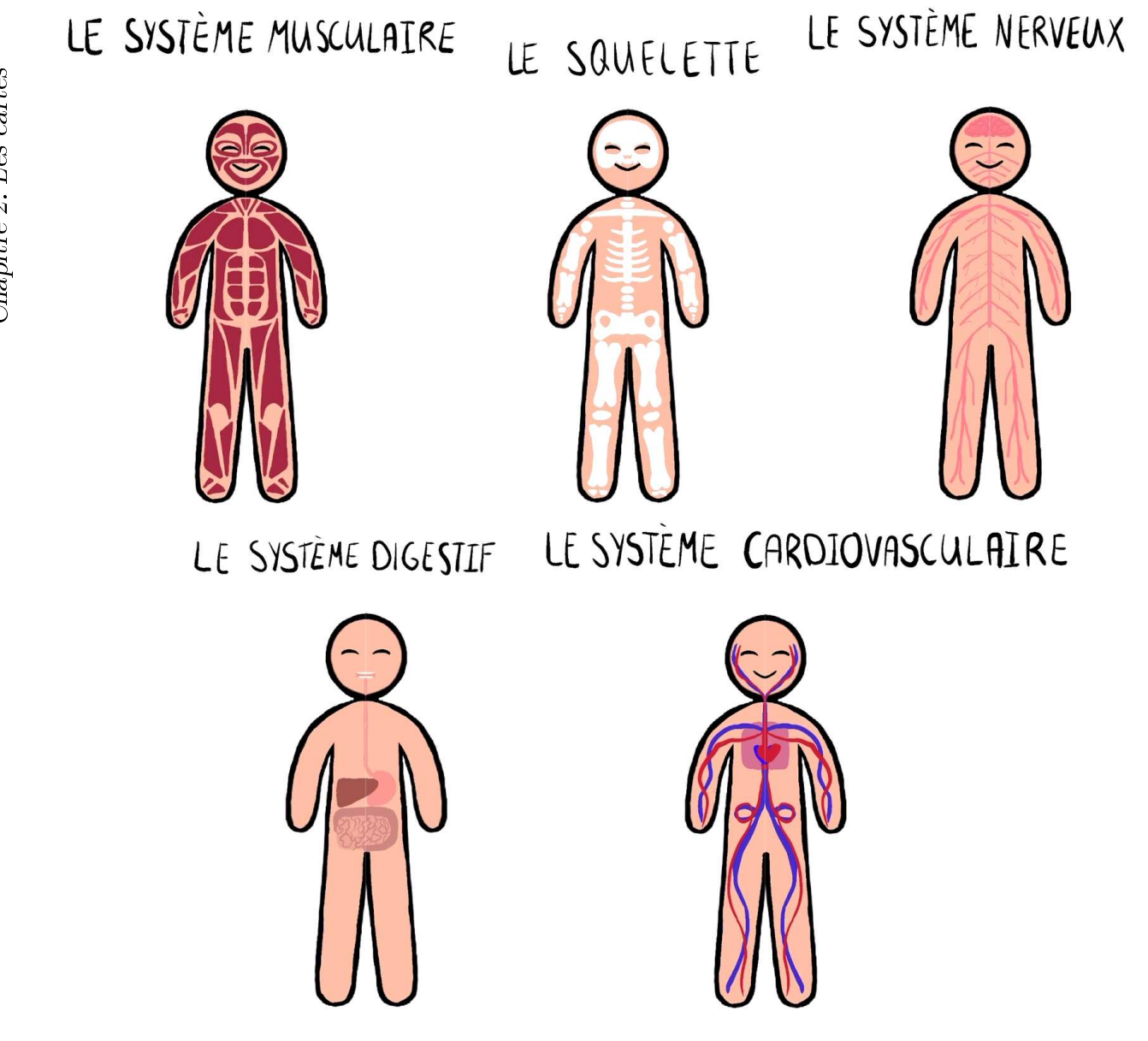

FIGURE 2.8 - Carte corporelle

## <span id="page-30-0"></span>2.9 De la Pangée à nos jours

#### Olivia Hild et Esteban Serra

nous est venue à l'esprit. Nous vous ne partent pas toutes depuis la même Ce travail nous <sup>a</sup> permis de présentons donc une animation de la date et ne prennent pas toutes en développer nos compétences techposition des continents depuis la Pan-compte l'Antarctique. gée jusqu'à nos jours avec l'outil PowerPoint, sous forme de vidéo.

 Nous avons cherché des cartes de morphose et le logiciel <sup>s</sup>'occupait la Pangée sur Wiki Commons, afin de fluidifier les déplacements des difd'être sûrs que ces images étaient férentes formes. Nous avions juste à libres de droit. Nous avons tout de changer légèrement leurs positions et même vérifié sur des sites « plus scien- leurs formes à chaque nouvelle diatiques que celle que nous avons sé-positive pour que le mouvement soit lectionnée ne montrait pas d'incohé – fluide. Au fur et à mesure des diaposirences. Nous tenons à préciser qu'il tives, les continents devaient de plus

Au bout d'une période, la Pangée sur la Pangée car, par exemple, elles connaissons aujourd'hui.

existe beaucoup de cartes différentes en plus ressembler à ceux que nous Nous avons utilisé la transition

niques et graphiques en PowerPoint. Nous sommes actuellement en mesure d'utiliser une collection d'outils plus large. De plus, nous avons appris que le temps nécessaire pour obtenir des animations complexes sur PowerPoint réussies est bien <sup>p</sup>lus long que ce que l'on imaginait.

Relevons que la qualité du rendu est liée à l'utilisation du logiciel propriétaire, payant et non multi-plateforme Power Point.

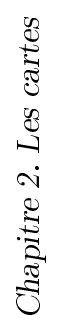

<span id="page-31-0"></span>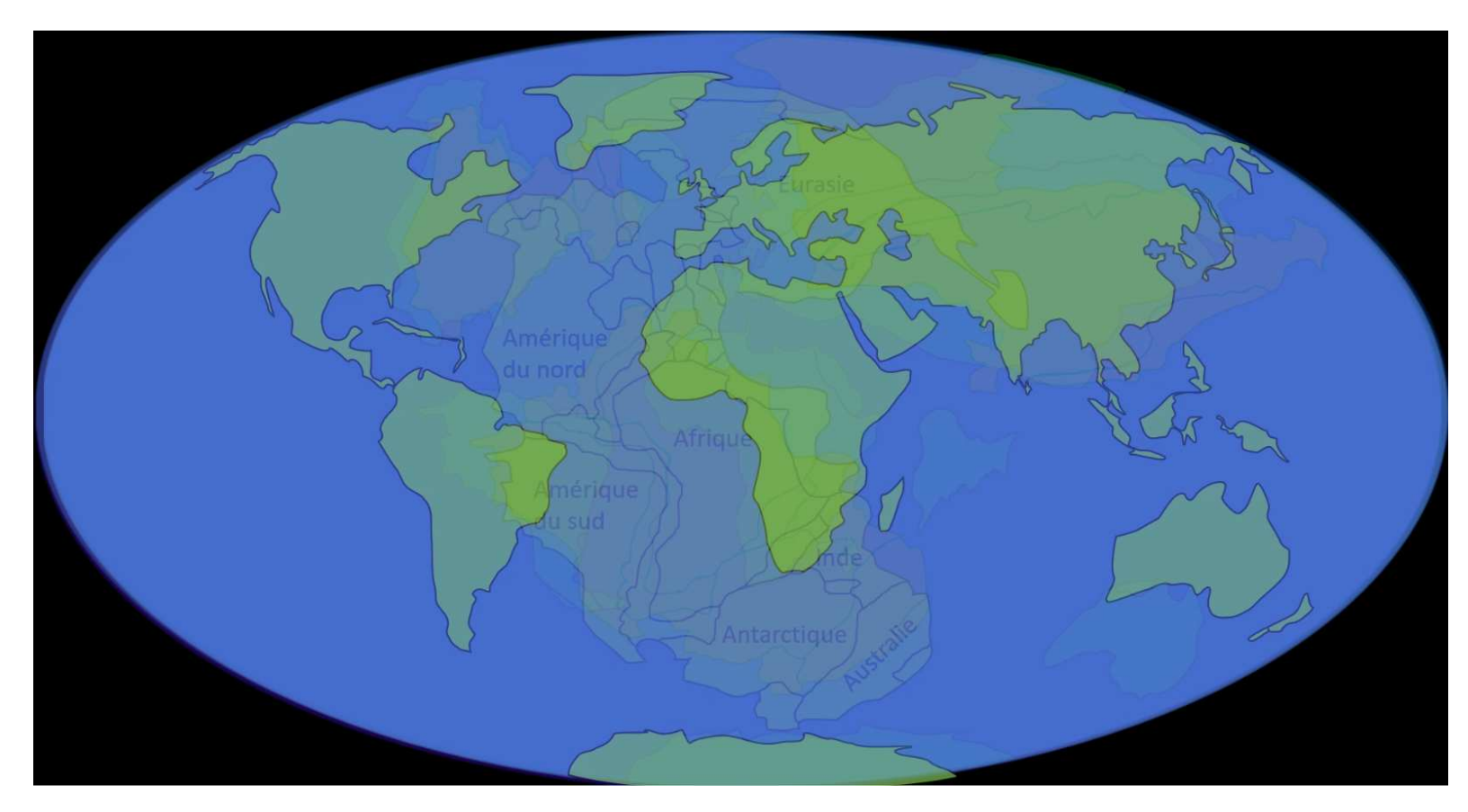

Figure 2.9 De la Pangée à nos jours.

#### <span id="page-32-0"></span>2.10 Parc d'attractions des rêves

#### Jocelyne Rüdin et Vincent Greub

 Notre projet <sup>n</sup>'est pas vraiment de la cartographie puisqu'il <sup>s</sup>'agit d'un parc imaginaire. Une vraie carte doit se baser sur la réalité.

 Notre idée est de concevoir, tels des architectes, un parc d'attractions imaginaire, fictionnel, "idéal" avec des attractions/manèges repris de différents parcs d'attractions existants (Europa-park, Disneyland...) La carte sera comme vue du ciel. Elle est conçue pour pouvoir être lue par des enfants, elle <sup>s</sup>'apparente au plan

qu'on donne aux visiteurs au début parées, on pourra se déplacer de l'une de la visite.

deux "îles", deux zones, représentant diérents "climats" : En bas se trouve une zone "basses terres". Celle-ci, bien sûr boisée, sera également au bord de l'eau, mais le rivage sera aménagé tout différemment. plus dans l'idée d'un lac de montagne. La deuxième zone, en haut, sera une zone "montagne". Elle sera située un peu en altitude, on pourra y accéder par un téléphérique depuis l'autre zone. Les deux zones seront sé-

Le parc d'attractions se compose de par diérents moyens de transport : à l'autre par des sentiers pédestres, ou téléphérique, ascenseur. De nombreux espaces de restauration sont prévus dans chaque zone, de même que des espaces de détente, des bancs, etc.

> Nous avons commencé par dessiner la carte à la main, au crayon de pa pier, sur des feuilles de papier format A3. Puis nous avons scanné la carte, afin de pouvoir ajouter des couleurs. la rendre plus visuelle, la retravailler à l'aide du logiciel Sketchbook.

« Les cartes « si » Pourtant la carte peut vouloir autre chose. Et pourquoi pas l'impossible ? Si elle se jouait de la réalité elle-même ? Là où les cartes imaginaires nous invitent à l'évasion, à la rêverie, au fantastique, certaines cartes fictionnelles proposent plutôt un monde souhaité, idéal, celui qu'on aimerait voir mis en œuvre.  $\frac{11}{11}$ , p. 116

# PARC<br>D'ATTRACTIONS<br>DES<br>RÉVES

<span id="page-33-0"></span>Montagne:<br>1. Toboggan<br>2. Tyrolienne<br>3. Trampoline<br>4. Filet à grimper<br>5. Saut à l'élastique<br>6. Carrousel

#### **Basses Terres:**

Basses Terres:<br>1. Montagnes russes de Cendrillon<br>2. Montagnes russes suisses<br>3. Plongée<br>4. Tour d'observation<br>5. Labyrinthe<br>6. Euromir<br>7. Petit train

8. Restaurants 9. Téléphérique 10. Ascenseur<br>11. Débarcadère

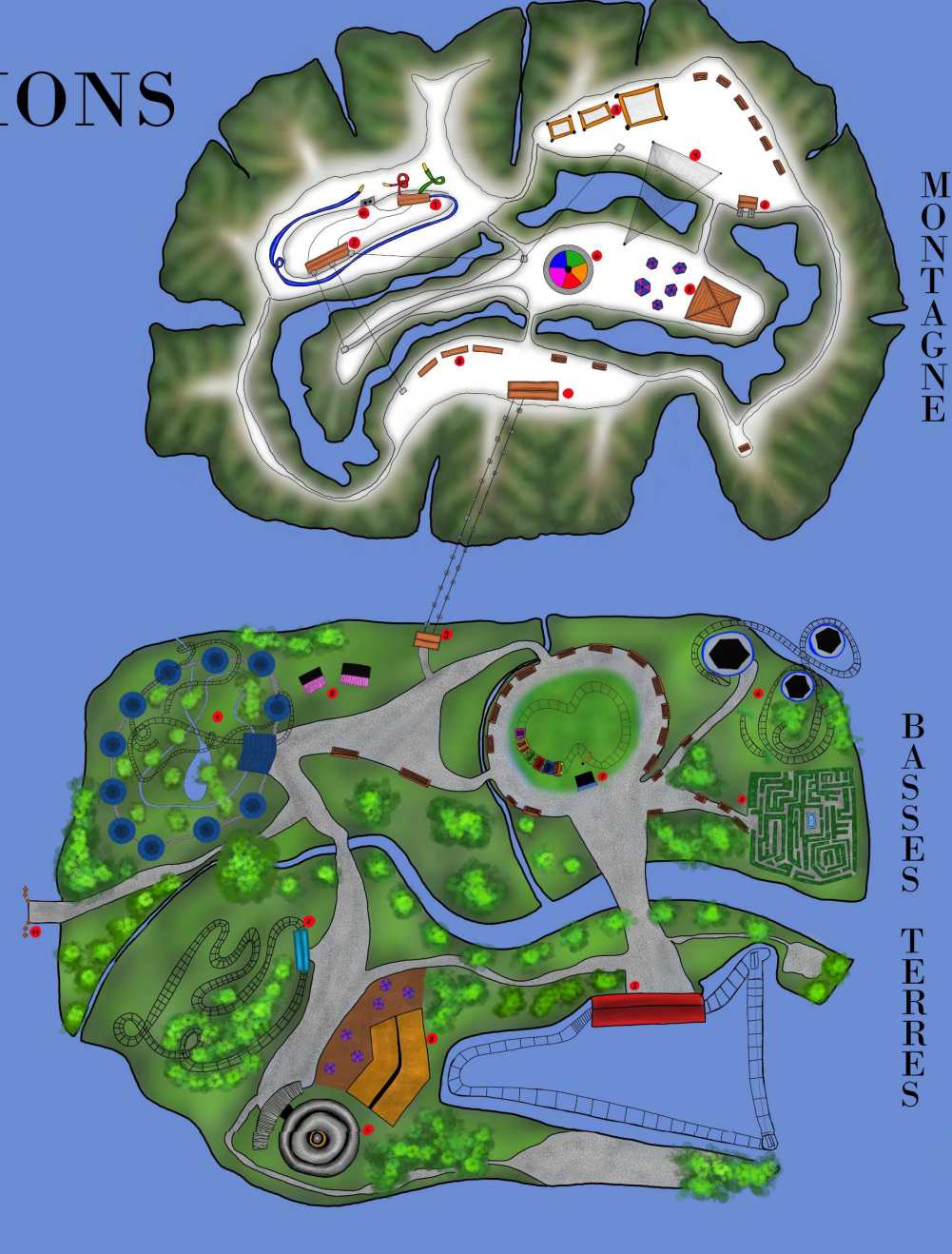

FIGURE  $2.10 -$ Un parc d'attraction imaginaire.

## <span id="page-34-0"></span>2.11 Pollutions océaniques

#### Mathilde Jeanbourquin et Hélène Blanchard

 Notre projet consiste en la créa-rales ou parfois plus précises, et dif tion d'une carte des océans indiquant férentes photos, s'affichent. Le but de la pollution plastique et pétrolière de cette carte est de sensibiliser, ou du ceux-ci. Nous avons créé une carte du moins informer les gens sur ce que re monde interactive sur le site uMap présente réellement la pollution plas qui précise diverses informations sur tique et pétrolière, une problématique la pollution plastique et la pollution dont nous ne sommes pas les pre pétrolière, mais qui montre aussi les mières victimes . . . innovations et les projets permettant d'améliorer la situation.

entre 2022 et aujourd'hui. Elle pré-mettant en valeur notre sujet.

La carte indique donc les 5 gyres de « uMap permet de choisir plusieurs plastiques, <sup>c</sup>'est-à-dire des tourbillons fonds de carte du monde, notre choix d'eau où le plastique s'accumule, ainsi s'est porté sur le fond « OSM Waterque différents navires pétroliers qui color (Stamen) », car les océans sont ont fait naufrage, pour la plupart représentés dans un bleu très voyant, sente également diérents projets qui Ensuite, après le choix du type de sont mis en œuvre pour nettoyer les carte, nous avons utilisé la fonction océans. Lorsque l'on clique sur l'une ajouter un marqueur , que l'on des icônes, des informations, géné-trouve en activant l'édition en haut à remarque assez facilement. »

rales ou parfois plus précises, et dif-droite (émoticône d'un crayon). Cette<br>férentes photos, s'affichent. Le but de fonction nous a permis de placer sur<br>cette carte est de sensibiliser, ou du la carte les emplacements des

<span id="page-35-0"></span>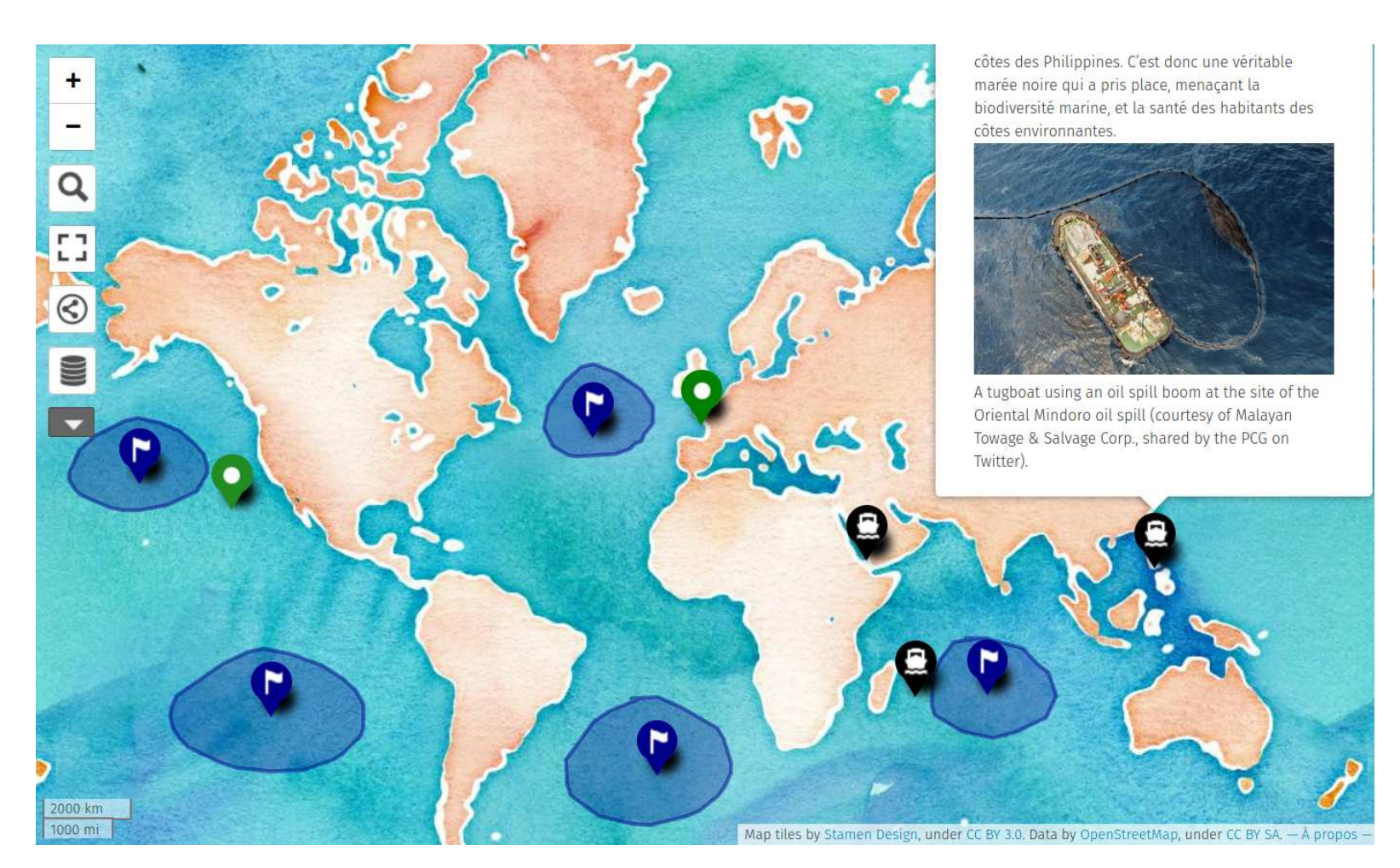

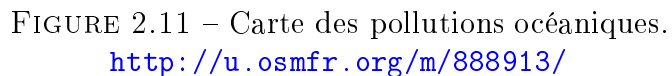
## 2.12 LBC cursus

### Maria Clara Miguel Santos et Alessia Niederhauser

ments marquent ce parcours plus que pour lesquels nous avons écrit une secondes. d'autres. Cette carte découle d'une définition subjective, que l'on peut « [Pour lancer les vidéos] nous aldes élèves que des brochures d'infor-carte. mations, en démontrant non seulement des faits mais aussi des ressentis ces années.

trois années grâce à un diagramme lipses de la taille et de la couleur de chaque bulle.

 En tant que lycéennes en plein mi-de Venn, dans lequel chaque ellipse notre choix. Sur ce même diagramme lieu de notre cursus, nous avons ré-représente une année. Chaque el-nous avons placé les légendes, le tire cemment commencé à avoir un regard lipse, ayant une couleur différentes ainsi que les bulles colorées. Ensuite, rétrospectif sur ces deux dernières an- associée à l'année qu'elle représente. nous avons enregistré ce fond en finées ainsi qu'un regard plus général Ceci contribue à établir diérents en-chier svg. Nous y reviendrons plus sur l'ensemble de ce parcours. De ce sembles interannuels permettant de tard. La deuxième étape était de filfait, nous avons constaté, grâce à di-voir facilement ce qui appartient à mer les vidéos. Pour ce faire, nous verses discussions avec d'autres ca-quoi. Ensuite, nous avons recréer et avons tourné à l'aide de deux iPhone marades du lycée, que certains mo- filmer certains moments du cursus 11. Chaque vidéo faisant environ neuf

envie de représenter ce chemin acadé-ouvrir au moyen de bulles interac-lons rendre la carte interactive mique de façon réaliste et plus proche tives disposées selon les années sur la en faisant clic droit sur chaque et des émotions présentes au long de « Tout d'abord, la première étape lien : window.open("https ://inks- Pour ce faire, nous avons décidé giciel Inkscape, un logiciel vectoriel cape.org par le nom de nos vidéos. de créer une carte regroupan<sup>t</sup> les qui nous permet de concevoir des el-Ce processus <sup>a</sup> été fait 19 fois, pour était de créer le diagramme de Venn. cape.org","\_blank") ; dans lequel Pour ceci, nous avons utilisé le lo-nous avons remplacé https ://inksbulle de façon à que la rubrique Create Link puisse être utilisée sur cette dernière, nous avons placé le

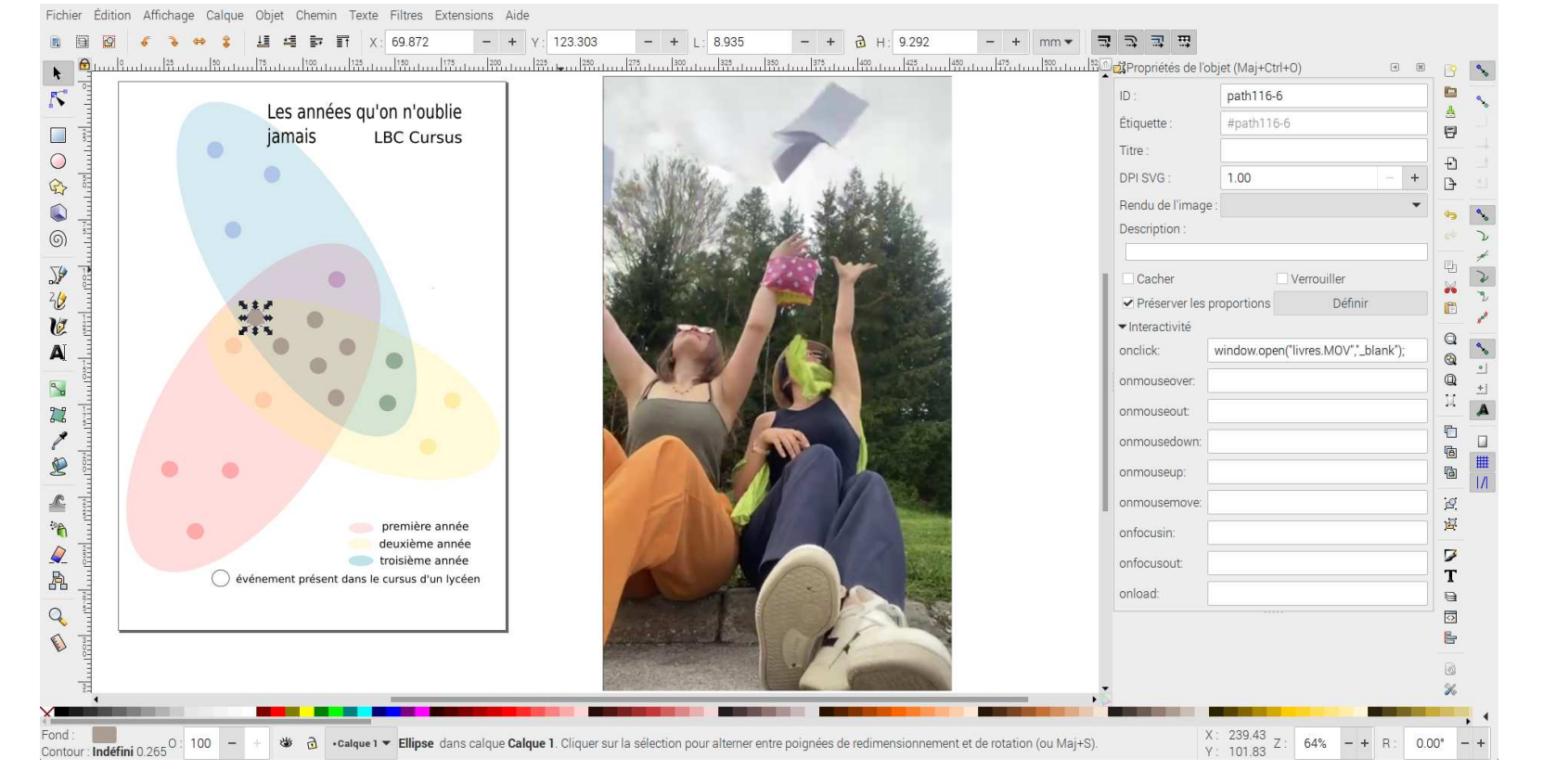

FIGURE 2.12 – Carte, logiciel et vidéo

## 2.13 Comédies musicales

### Florane Berthet et Kelyan Wuthier

tique, nous possédons une passion Hamilton. commune : La Comédie Musicale. La Ce travail <sup>a</sup> été intéressant à réa-

Tous deux dans le monde artis-sérables, Wicked, Moulin Rouge ! et

première idée qui nous est venue à liser car nous nous sommes rendus l'esprit, concernant cette proposition, compte que les tournées ne se dérou <sup>a</sup> été de choisir 20 spectacles et d'en laient principalement qu'en Amérique répertorier les tournées mondiales of- du Nord, Oceanie, Europe Occiden ficielles. Nos choix étaient constitués tale et quelques grands pays d'Asie tel des comédies musicales suivantes : le Japon, la Chine ou la Corée du Sud. West Side Story, The Phantom of Mais aucune tournée ne passe ni par the Opera, The Lion King, Les Mi- l'Afrique ni par l'Amérique du Sud. crite dans la carte. sérables, Wicked, Moulin Rouge! et Et ça c'est bien dommage. »<br>
« Ce travail a été intéressant à réa-<br>
liser car nous nous sommes rendus « Notre carte a été réalisée sur le<br>
compte que les tournées ne se dérou- logiciel de

29

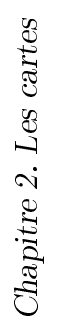

<span id="page-39-0"></span>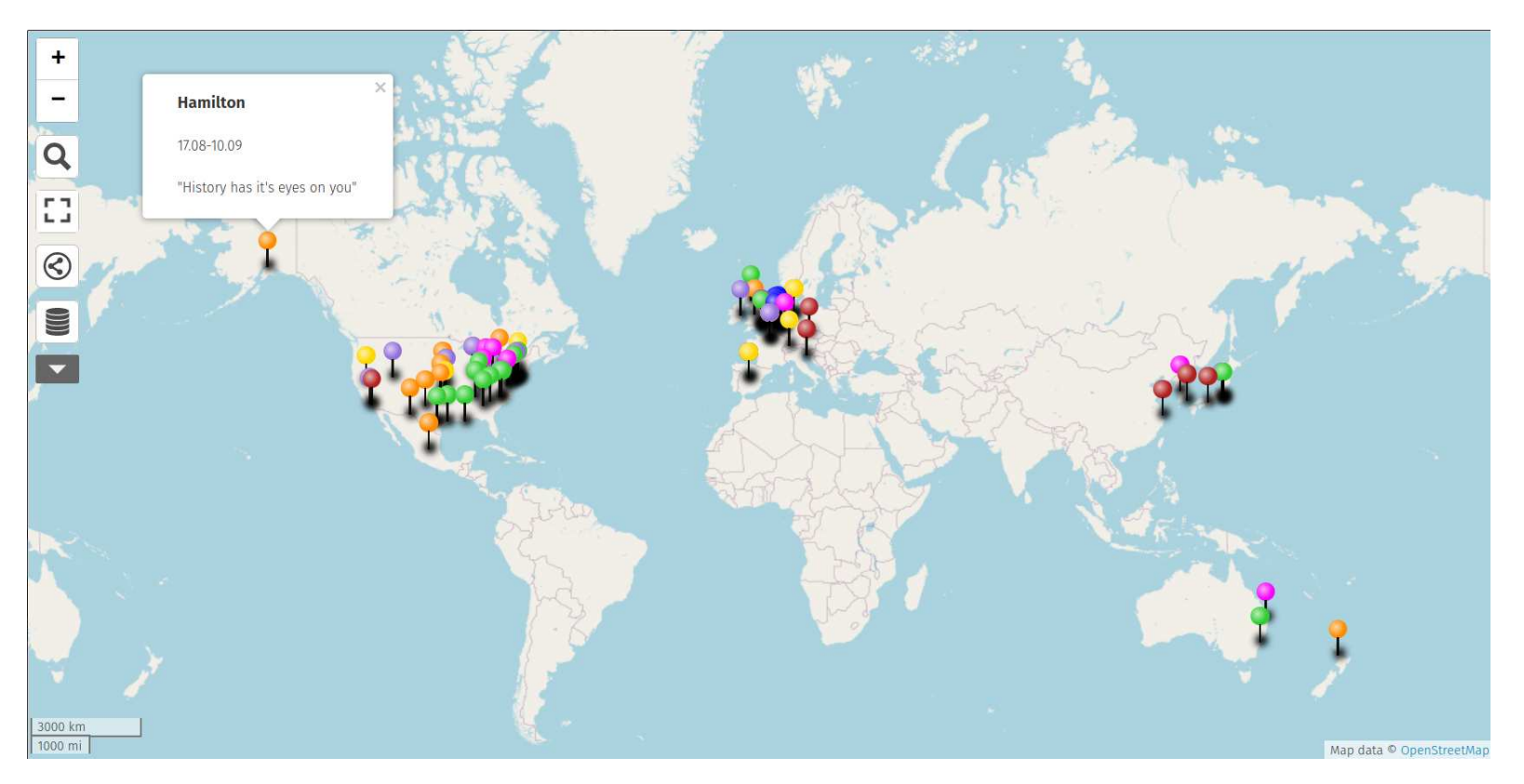

FIGURE 2.13 - Comédies musicales mondiales. [https://umap.openstreetmap.fr/fr/map/les-comedies-musicales\\_892510#2/36.7/29.5](https://umap.openstreetmap.fr/fr/map/les-comedies-musicales_892510#2/36.7/29.5)

## 2.14 Cartographie sur un orchestre symphonique

### Edgar Fontaine et John Richter

phonique permet de visualiser la dis-de prendre en compte les caracté position spatiale des musiciens sur ristiques acoustiques de la salle et scène. Cela permet non seulement d'optimiser la disposition des musi aux auditeurs de mieux comprendre ciens en conséquence. Cela permet la configuration de l'orchestre, mais d'obtenir un meilleur équilibre soaussi aux musiciens de <sup>s</sup>'orienter et de nore, une meilleure projection sonore se positionner correctement pour une et une meilleure fusion des diérents performance optimale. En connais-pupitres instrumentaux. sant l'emplacement de chaque musicien et de chaque section instrumentale, il est plus facile de coordonner les mouvements et les interactions entre les membres de l'orchestre. Ainsi la disposition des musiciens dans un orchestre symphonique <sup>a</sup> un impact direct sur l'acoustique de la salle de concert. En car-

 La cartographie d'un orchestre sym-tographiant l'orchestre, il est possible tographiant l'orchestre, il est possible une visualisation claire des informa-<br>de prendre en compte les caracté- tions que nous voulions metre en<br>ristiques acoustiques de la salle et avant, une communication visuelle<br>d'opt

 Nous avons choisi de faire notre carte sur Powerpoint mais pas par souci de facilité. Créer une carte sur PowerPoint peut être extrême ment utile dans de nombreuses situa tions. [. . .] En résumé, réaliser notre carte sur PowerPoint nous <sup>a</sup> donné

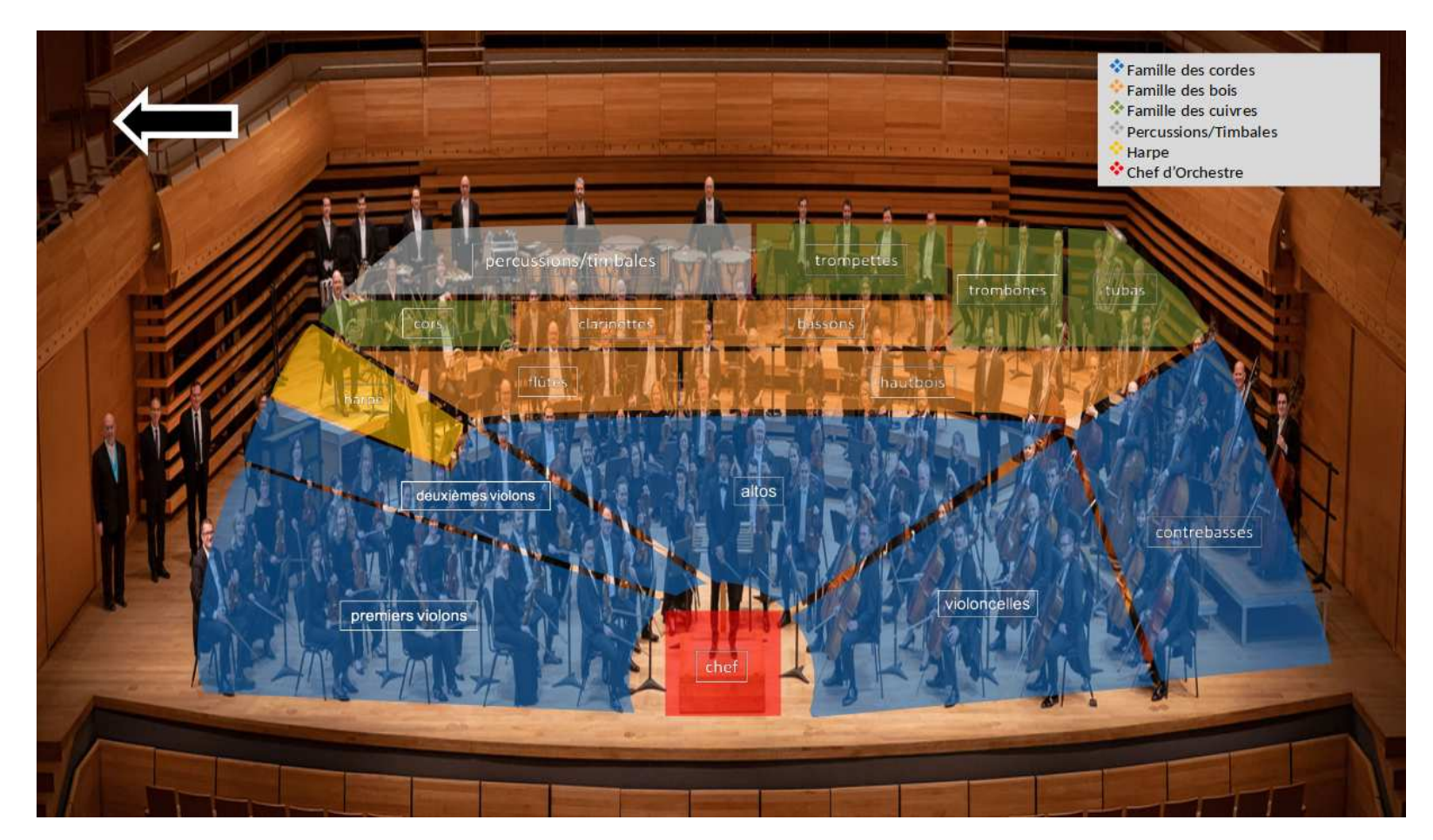

FIGURE 2.14 – Un orchestre cartographié.

## 2.15 Voyage au Tadjikistan

### Manon Donini et Louis Fernandez Lambert

un petit pays, souvent oublié, et il et <sup>n</sup>'apparaissent par exemple pas paraît compliqué au premier regard sur Google maps. Parfois, après avoir de créer un projet intéressant là-bas. trouvé l'endroit d'une attraction tou-Notre défi était donc de faire décou- ristique, nous avons du dessiner les vrir une culture éloignée et inconnue, routes uniquement grâce à une photo. en la respectant, et de la rendre in-Cela est un travail considérable et entéressante au yeux de lycéens suisses. tache donc à la précision de notre tra-Nous avons décidés de sortit des tra-vail. Nous sommes tout de même sajets touristiques afin de créer quelque -tisfaits, car avec beaucoup d'applicachose de plus véritable, en se rappro-tion, nous sommes arrivés à un projet chant des autochtones. Le Tadjikistan relativement complet. est un pays très montagneux, relati-Le deuxième point, <sup>c</sup>'est le manque vement pauvre , et donc très peu car-d'activités touristiques, ou du moins tographié. Cela <sup>a</sup> donc représenté en grand enjeu de notre travail. Malgré riées.En effet, la majorités des attracça, il regorge d'une diversité cultu-tions sont desservables sur place. Il relle et de magnifiques paysages, vous a donc fallu beaucoup de recherches. aurez l'occasion de les voir sur notre Nous nous étions mis la contrainte de carte.

 La première chose <sup>a</sup> souligné est le manque de représentation des routes sur les cartes auxquelles nous avons

touristiques répertosuivre les envies de nos camarades, en leur demandant les activités qui les intéressaient. Nous sommes donc passés tantôt d'un hôtel de luxe à

 Le Tadjikistan peut apparaître accès sur internet. Les routes mon-une nuit chez l'habitant, tantôt d'une comme un choix particulier. C'est tagneuses sont souvent très petite, sortie escalade à un concert au conservatoire national du Tadjikistan.

> Nous avions besoin d'un carte déjà conçue sur laquelle nous allions poser des éléments qui nous intéressaient. Un logiciel libre serait la meilleure option et donc notre choix <sup>s</sup>'est porté sur Open Street Map [Ndr Umap]. Nous avons choisi la carte du logiciel qui affichait les routes et nous avons posé les points avec les informations trouvées sur Google (images, noms de lieux, informations complémentaires). Nous sous sommes servis du système de couches et de couleurs pour en attribuer une pour chaque élève. Plus une couche pour les routes tracées avec le système de vecteurs dans une couleur à part. Ensuite nous avons implémenté des images dans les points avec la fonction activer cliquant. »

<span id="page-43-0"></span>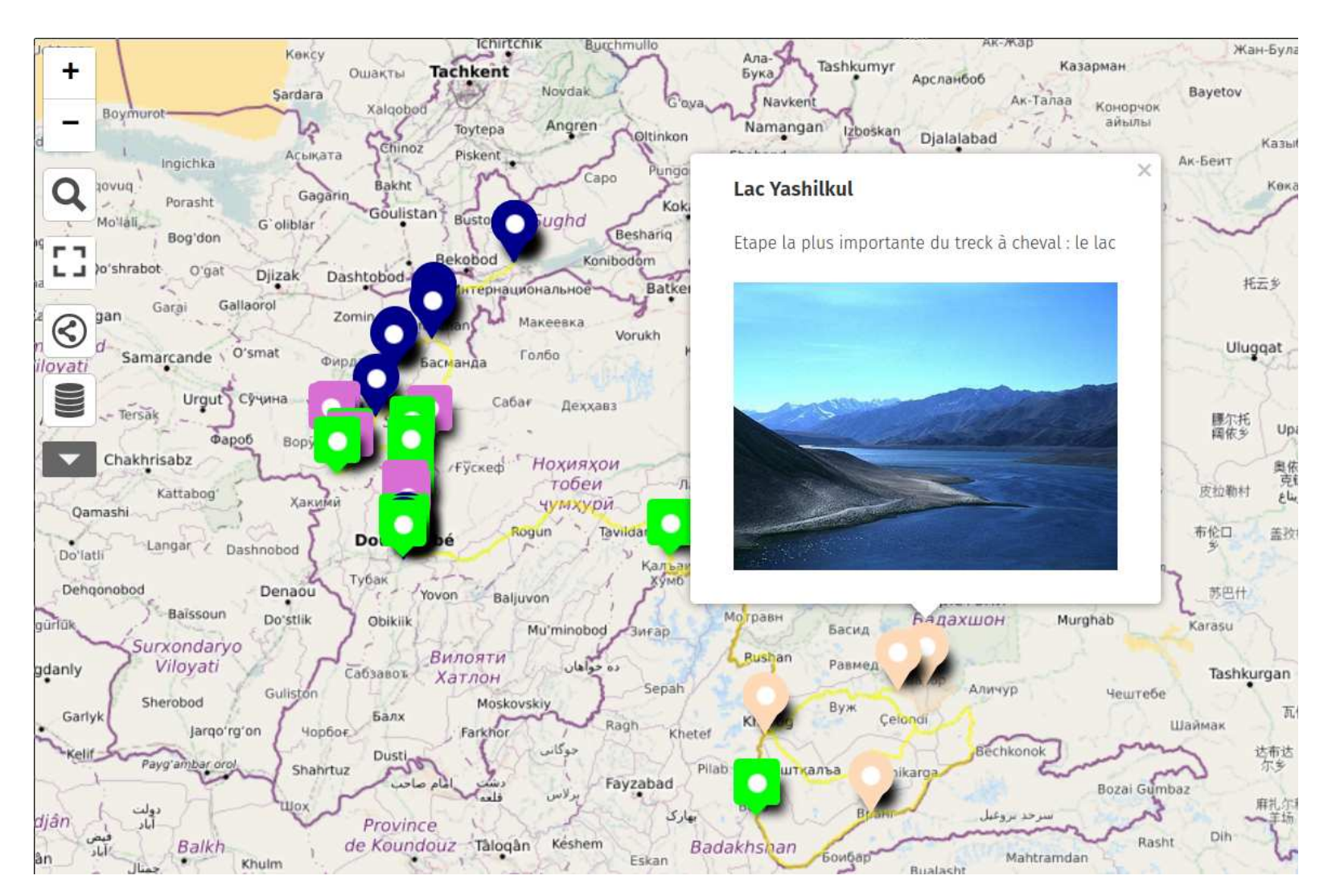

Figure 2.15 Voyage au Tadjikistan. [https://umap.openstreetmap.fr/fr/map/projet-tadji\\_881939#7/38.947/433.828](https://umap.openstreetmap.fr/fr/map/projet-tadji_881939#7/38.947/433.828)

## <span id="page-44-0"></span>2.16 Niveaux de vie

### Mathilde Huguenin-Elie, Margaux Pipoz et Nathanael Normandin

Pour le comprendre il faut se plon-phiques, statistiques en tout genre, glages. monde va de pire en pire, alors qu'en pos de Rosling. réalité, même <sup>s</sup>'il <sup>n</sup>'est pas parfait, il va de mieux en mieux. Pour appuyer ses propos, Hans Rosling se base sur plusieurs principes qu'il va réutiliser à chaque chapitre. Dans ces principes il y <sup>a</sup> les 4 niveaux de vie.

Il se trouve que dans le livre d'Hans été fait dans un tableau ou chaque

 Nous avons, durant ce travail, rencontrés plusieurs problèmes. Voici les deux principaux :

Le premier <sup>a</sup> été de comprendre comment changer les couleurs, le tout <sup>a</sup>

Mais qu'est-ce ces 4 niveaux de vie ? Rosling, il y <sup>a</sup> une myriade de gra-pays de la carte avait plusieurs ré-

ger dans le livre du médecin conféren-mais il <sup>n</sup>'y que très peu de carte. En Le second <sup>a</sup> été de pouvoir prendre les cier Hans Rosling, Factfulness. Dans l'occurrence, il <sup>n</sup>'y en <sup>a</sup> pas pour les 4 informations nécessaires pour créer, ce livre, Hans Rosling par du constat niveaux. Par ce constat, nous avions grâce au logiciel, les explications des que notre vision du monde est biai-pensé qu'il serait bon de mettre sous couleurs. Pour se faire, nous avons dû sée par des instincts qui trompent forme cartographique les pays et leurs supprimer pratiquement tout ce qui nos analyses. Selon lui, nous avons diérents niveaux, à l'aide d'un code se trouvait dans le tableau des attendance à toujours imaginer que le couleur, pour mieux visualiser les pro-tributs, sauf une colonne, que nous avons sélectionné pour la copier dans une fonction qui crée des légendes. Malheureusement, alors que QGIS est capable d'un export de qualité, celuici <sup>s</sup>'est fait par une simple capture d'écran, réduisant la qualité de la carte présentée.

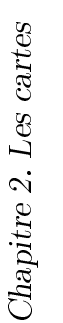

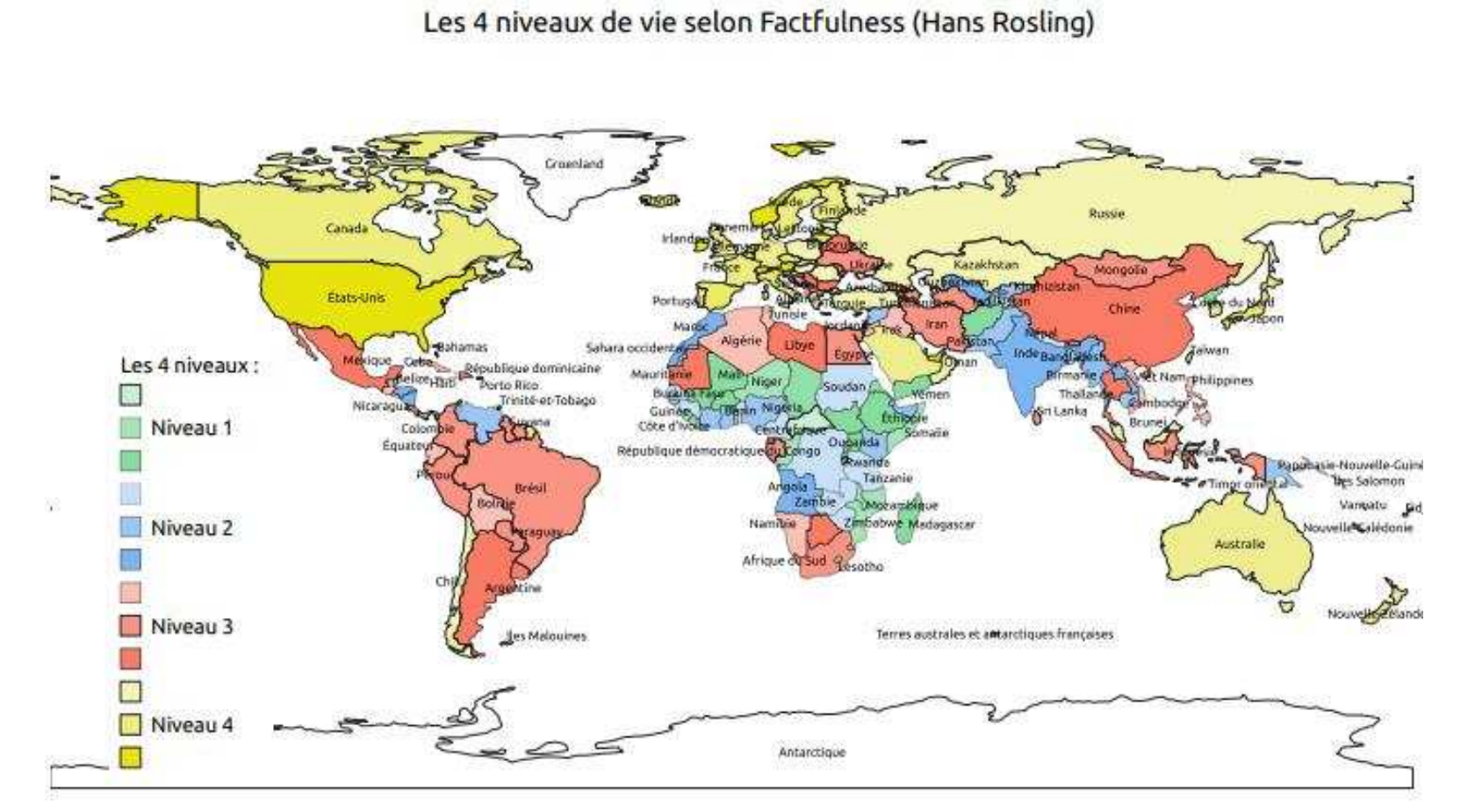

FIGURE 2.16 - Les différents niveaux de vie.

36

## 2.17 titre

### Diane Greub et Meike van Ewijk

 Une carte métaphoriquement : chemin, en évitant les obstacles, pour trer un avenir possible et serein à tra-giciel Home by me. arriver à destination et notre carte re- vers une maison simple et pratique. Relevons que Home by me est un logidans le chemin qu'est notre vie, pour se battre, pour arriver à un objectif ; réussir à faire bâtir notre maison. Une carte de par sa précision :

Notre plan 3D est une carte avec les La raison la plus importante, <sup>c</sup>'est défauts. informations de mesures des pièces, qu'en tant que logiciel vectoriel para-

Notre projet est différent d'une carte et les différents matériaux sont tous les mesures et modifier tous les obnormale car ; il <sup>n</sup>'a pas de légende, choisis. La précision du plan est un at-jets facilement. Mais surtout le lo- C'est un plan en trois dimensions et, trait qui vient de la cartographie. Nos giciel était simple d'utilisation, pra le plus important, une carte est une motivations étaient de créer quelque tique et totalement gratuit. Tous les représentation du réel alors que notre chose de différent et qui transporte objets que nous avons mis sont des plan représente une maison imaginée. nos identités avec. C'est pour cela que objets réels dans le commerce, ce qui C'est dans l'utilité que notre projet nous <sup>n</sup>'avons pas fait une carte réper-rajoute une touche de réalisme. Nous devient une carte. Car une des uti-toriant quelque chose qui <sup>n</sup>'avait pas avons donc avancé et terminé sans au lités d'une carte, est de trouver son de sens pour nous. Nous voulons mon-cun problème notre projet avec le lo de leurs nombres et de leurs formes métrique nous pouvions choisir toutes

présente la destination comme moti-Notre maison est un symbole de futur ciel propriétaire dont les fonctionna vation. Notre projet sert de lumière désirable dans des temps incertains. lités ne sont pas gratuites. Il appar- Le second logiciel home by me nous correctement. Son équivalent libre, <sup>a</sup> convaincues pour plusieurs raisons. Sweet Home 3D est lui exempt de ces tient à Dassaut Systems et sans ac cepter ses cookies, il ne fonctionne pas

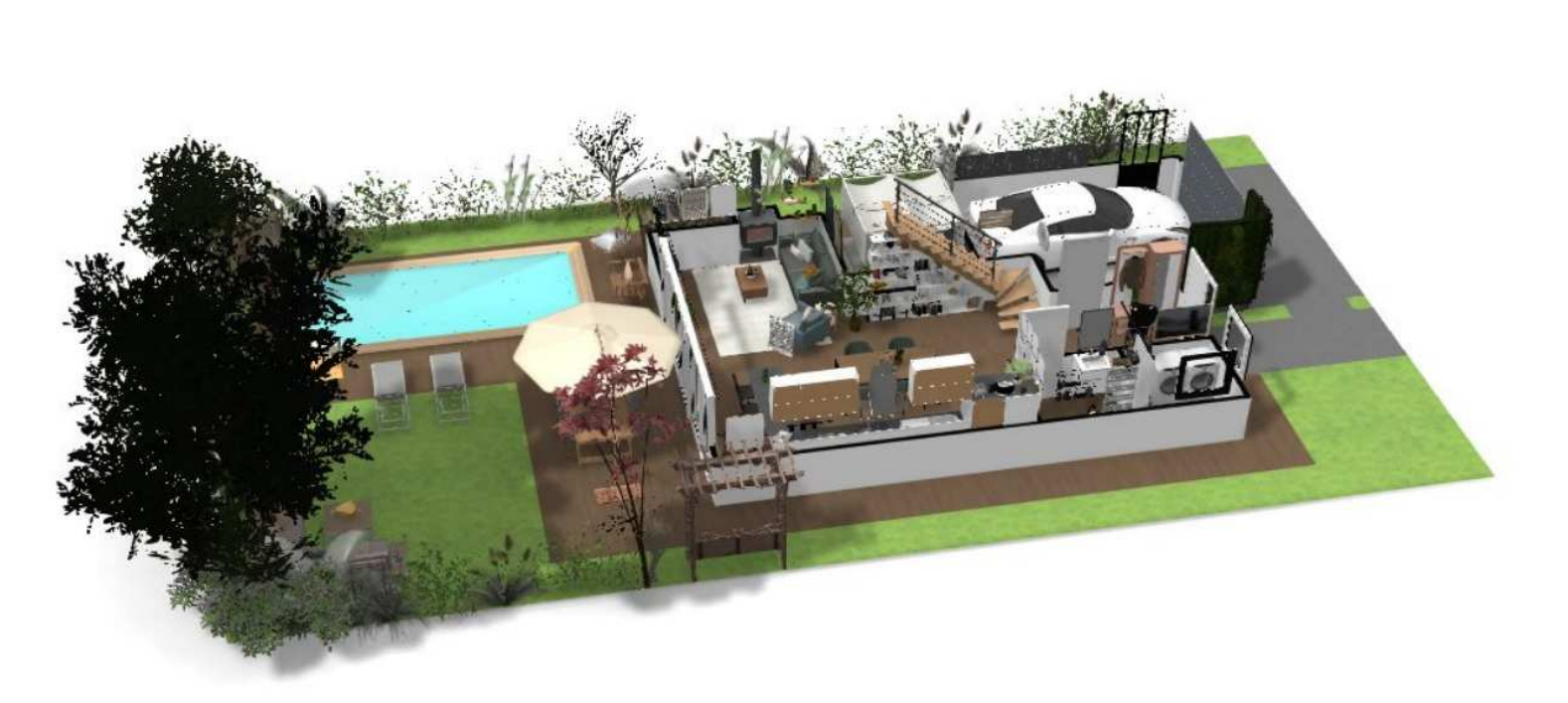

FIGURE  $2.17$  – Une maison de rêve. <https://home.by.me/fr/project/meike.vanewijk-2081/maison-de-reve>

# **Chapitre** Développements

# Développements

Cet atelier de cartographie et informatique appelle de matiques remarques<br>dont voici les principales dont voici les principales.<br>
1

### $3.1$ **Investissement**

Tout d'abord, il faut relever une bonne tion des cartes. On peut dire que la raison de cet investissement a tenu dans la liberté de choisir leur suiet. En effet, ils ont ainsi pu exprimer leur propres pré- $\frac{1}{r}$  are  $\frac{1}{r}$  pureoccupations.

Malheureusement, il faut aussi remarmal se prêter à la représentation cartographique, soit permettre de détourner le travail cartographique lui-même au profit de techniques déjà maîtrisées par les étudiants sur lesquelles ceux-ci par les étudiants sur les quelles ceux-ci<br>vont se focaliser en minimisant l'impor-<br>tance de leur carte. Ainsi, le recours à la tance de leur carte. Ainsi, le recours à la parer une présentation orale et même le recours au texte dans le cas des coméd'intérêt.

rement par l'utilisation de contenu qu'il<br>faut parfois créer par soi-même, à l'insfaut parfois créer par soi-même, à l'insformations à présenter sur une carte, il est nécessaire de parvenir à un juste équilibre entre le travail portant sur le contenu et celui relatif à la représentation spatiale de celui-ci. On peut regretter par exemple un gros travail de repréter par exemple un gros travail de repré-sentation de l'évolution des continents au détriment d'une nécessaire légende

Il faut reconnaître cependant la difficulté de beaucoup de jeunes à anticiper les problèmes informatiques. En voyant ainsi trop grand, il perdent de vue des éléments qui sont pour eux au départ secondaires, mais qui manquent finale $s = \frac{1}{1}$ 

Une autre tendance de la complexité. Dès qu'un logiciel présente de la complexité, il est simplement déprofit d'un autre qu'il faut réapprendre, soit il devient la raison de mauvais ré-<br>sultats. On pouvaier eprocher autrefois à son crayon d'être le mauvais outil pour éviter d'avoir à se reprocher sa mauvaise utilisation. Aujourd'hui, il en est de même avec les logiciels dont l'utilisa-

La qualité des travaux tient donc finalement dans la pugnacité nécessaire pour parvenir au but, dans le choix des sujets et dans une bonne perception des différentes étapes nécessaires pour parvenir rentes étapes nécessaires pour parventes d'any d'any de la pouve de la processe d'any de la processe de la processe de la processe de la processe de la processe de la processe de la processe de la processe de la processe d  $\mathbf{r}$ 

Les étudiants de ce cours de cartographie et informatique avaient préalablement suivi un cours de l'informatique avaient présent présentent présentent de l'assemblement de la comme de la comme de la comme de la comme de la comme de la comme de la comme de la comme de la comme de la comme de l tique générale. Diverses notions comme<br>les communications, la sécurité, les bases de données, les types de fichiers et la programmation des logiciels ont été abordées à l'occasion de ce premier cours.

Ce cours a été utile essentiellement<br>en ce qui concerne la différence entre en ce qui concerne in moderne entre la diérement de la diérement de la diére de la diére de la moderne de la moderne de la moderne de la moderne de la moderne de la moderne de la moderne de la moderne de la moderne de la m faille préciser que le mot *raster* est<br>propre à la cartographie et que son identité avec celui de bitmap sensé être  $\frac{1}{2}$ connu n'a pas été de soit) et par une rapide introduction aux logiciels propres à ces deux catégories d'images que sont Gimp et Inkscape.

que la spécificité des logiciels de cartographie (Qgis, Umap, OpenStreetMap) a dem $\begin{pmatrix} \infty & \cdots & \cdots & \cdots & \cdots \\ \text{a} & \text{def} & \text{at} & \text{at} \\ \text{b} & \text{e} & \text{or} & \text{or} \\ \end{pmatrix}$ de leurs principales fonctions. Cela im-

pri<sub>t</sub> d'initiative pour les découvrir qui<br>peut d'initiative pour les découvrir qui ne va pas non plus de soit. Idéalement,<br>une introduction plus approfondie que celle réalisée serait intéressante pour les élèves ayant choisi ces logiciels spéci $f_{\text{G1108}}$ fiques.

Ce constat légitime un cours d'inforsur un discipline et l'étude des logiciels<br>sur un discipline et l'étude des logiciels qui lui sont associés dans leur ponction-<br>nalités. Car, avant de se rendre compte du rôles algorithmes pour masquer les blanc des cartes thermiques (voir  $[9,$  $\text{E}$ lobe virtuel au terrain : une plongée dans la fabrique des données naturalistes. Plus particulièrement la figure « Algorithme pour la génération d'une<br>carte de chaleur » pp. 190-1901 » l) carte de chaleur », pp. 190, 1901 » ]), il faut bien se rendre compte des fonctions existantes dans ce type de logiciels et donc pour une discipline spécifique. et donc pour une discipline spécique.

Si le sens d'un cours de cartographie pour des élèves d'option spécifique phy-<br>sique et application des mathématiques reste parfaitement défendable comme un exemple de l'adaptation des logiciels en<br>fonction des besoins et en tant que support de la valeur indéniable de l'inter-<br>disciplinarité il est évident que le lien disciplinarité, il est évident que le lien qui pourrait exister entre la discipline étudiée au cours d'informatique et l'option spécifique serait un atout important<br>pour une spécialisation des études. Reste à savoir **Et lans une école de culture gé-** $\overline{z}$   $\overline{z}$  savoir  $\overline{z}$ nérale, celle-ci est à promouveur.

# $3.2.1$  Cartographiques

Les connaissances cartographiques<br>préalables des élèves étaient relatir<br>vement modestes. Si l'utilisation de<br>cartes était familière pour eux leur cartes était familière pour eux, leur par l'introduction faite pendant le cours<br>de cartographie et informatique de cartographie et informatique.

### $3.2.2$ 3.2.2 Informatiques

Essentiellement, deux logiciels de car-<br>tographie ont été utilisés : Umap et Qgis. tographie ont été utilisés<br>Ces deux programmes sont très difféces deux programmes sont très difficients.

### Umap

Le premier est basé sur OpenStreet-<br>Map et est relativement simple. Il permet de construire une surcouche géométrique à différents fond de cartes. On peut ainsi positionner des  $POI$ , soit des points d'intérêt qui peuvent être munis<br>d'une description écrite ou imagée des d'une description écrite ou imagée, des  $2.4, 2.7, 2.11, 2.13$  et  $2.15$ ).

Ce programme est apprécié en raison de sa simplicité et du fait qu'il permet<br>de partager le résultat sans difficultés

de partager le résultat sans difficultés.<br>Mais, si on peut constater à la figure [Ma](#page-39-0)is, si on peut constater à la gure 2.13 l'utilisation de plusieurs couleurs pour référencer les commes musicales,<br>aucune image ni surtout légende n'est<br>fournie dans ce travail Au contraire de fournie dans ce travail. Au contraire, de 2.7) qui présente la légende de la figure  $3.1$  à l'arrivée sur le site, mais ne discri-

<span id="page-50-0"></span>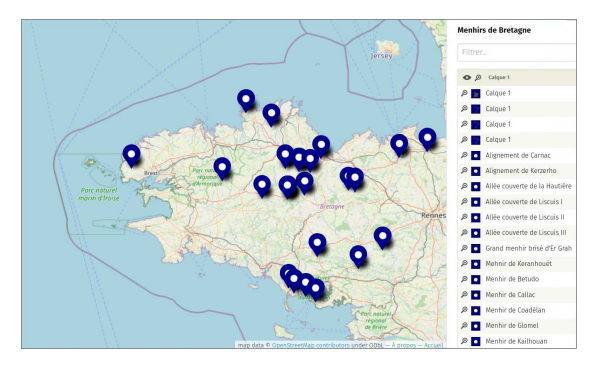

FIGURE 3.1 – Une légende à l'ouverture<br>du site

mine pas les éléments par des POI colorés.

Ainsi, les possibilités de mise en forme<br>des informations sur Umap ont-elpe été finalement peu utilisées. On trouve dans un seul cas (voir figure  $2.11$ ) des éléments graphiques de type polygonaux pour décrire les « continents » de plastique.  $\frac{1}{2}$  express les élèves se sont-ils plaint de ne pouvoir remplacer ces polygones par des cercles qui leur semblaient plus appropriés. Mais aucune discussion ni sur la pertinence d'une représentation<br>des surfaces de microplastiques par des des surfaces de microplastiques par des cercles, ni sur la sur la sur la sur la sur la sur la sur la maignation de ces éléant de concernation de concer<br>maignation de ces éléctions de ces éléctions de concernant de concernant de concernant de concernant de concer nière de pouvoir la changer, rien n'a<br>été fait. On constate ainsi non seuleété fait. On constate ainsi non seulement une approche des logiciels sur l'utilisation exclusive d'un logiciel, sans aller chercher plus loin ou sans se renseigner sur commencer impor-<br>ter des éléments provenant d'autres lo-<br>giciels provenant de cela cette apgiciels<sub>, m</sub>ais plus que cela cette approche exclusive est limitée par les outils fonctionnels sans avoir à comprendre tils fonctionnels sans avoir à comprendre quoi que ce soit. S'il est nécessaire d'almètres, beaucoup abandonnent en assumant leur non-compétence soit en la remant au programme prochant au programme.

Dans le cas d'Umap, la réponse<br>au problèmes de gestion de la forme des surfaces tient dans une extension  $\text{norm}_{\equiv}$  *leaflet* dont une introduction se trouve en annexe ??. Mais des outils plus simples permettant de réaliser un cercle par exemple existent liser under the community particular particular in the contract of the contract of the contract of the contract of the contract of the contract of the contract of the contract of the contract of the contract of the contrac liser un cercle par exemple existent<br>aussi : https://www.freemaptools.<br>com/radius around point htm Uspé com/rad[ius-around-point.htm.](https://www.freemaptools.com/radius-around-point.htm) Ils nément exporter/importer ces formes et donc de la lecture.

### Qgis

cartographie. Les possibilités qu'il offre sont si nombreuses qu'il en devient difficile d'abord. Il est  $C_{\rm P}$ endant incontour-<br>nable pour produire des cartes papier et, moven nant une petite introduction. il est possible de le faire utiliser par des étu diants.

Les travaux des paragraphes  $2.5$  et  $2.16$ ont ainsi été réalisés avec Qgis. Comme dans le cas du travail sur l'u[rban](#page-14-0)isa-<br>tion neuchâteloise (paragraphe 2.1) le tion neuchâteloise (paragraphe 2.1), le fond de carte a déquat. Or, les immenses possibilités de Qgis en terme de types de couches ont nécessité une aide pour trouver un fond de carte des frontières des pays exploitable par Qgis. La diffé- $\overline{r}$  descriptions pays  $\overline{r}$  and  $\overline{r}$  and  $\overline{r}$  and  $\overline{r}$  are  $\overline{r}$  and  $\overline{r}$  are  $\overline{r}$  and  $\overline{r}$  and  $\overline{r}$  are  $\overline{r}$  and  $\overline{r}$  are  $\overline{r}$  and  $\overline{r}$  are  $\overline{r}$  and  $\overline{r}$  and étant nouvelle pour les étudiants, les re-cherches n'ont pas été faciles.

Une fois le fond de carte trouvé, c'est le un grand nombre de pays, trouver attribuer la bonne couleur à chacun eu changer manuellement celles-ci a mené a des interrogations intéressante sur les moyens de le faire automatiquement et moyens de la présence d'une base de don-<br>donc sur la présence d'une base de donnée qui pourrait indiquer la courre de la couleur à

Parallèlement, avec autant de pays,<br>le problème de la longueur de la léende s'est posé et consécutivement celui de l'enclassement par niveaux de coucompte de l'importance d'une légende<br>bien construite et de la difficulté à la réabien construite et de la diculté à la réa-

Dans le cas du travail sur les niveaux de vie (paragraphe  $2.16$ ), les difficultés à découpler la légende de la liste des couleurs des pays ont été telles (pourtant quelques clicks) que les élèves ont proposé de la faire « manuellement » en prenant une capture d'écran de la carte<br>et en v superposant l'image d'une léet en y superposant l'image d'une lésin. Si ce n'est pas ce qui a été réa-<br>lisé finalement le document remis était lisé malement, le document remis était<br>une capture d'écran, montrant une très<br>maluzaise compréhension des finalités de mauvaise comprehension des naiales de<br>Ogis Qgis.

# Graphismes et bases de données

 $\frac{1}{1}$   $\frac{1}{1}$  giels essentiellement orienté interface

superiore et non ligne de commande.<br>Soit dit en passant, ce n'est pas le cas de<br>Leaflet sans pour autant que le constat Leaflet, sans pour autant que le constat<br>suivant ne trouve de solution avec celuici en raison de l'utilisation du langage<br>JavaScript, orienté serveur, qui déporte le problème sur l'échange de fichiers.

À part pour les travaux réalisés avec<br>Qgis, qui ont mené les élèves à interroger et à modifier la base de données associées aux fonds de cartes utilisés, il faut constater que la plupart des travaux réalisés se sont surtout focalisés sur le graphisme des cartes au détriment de l'analyse de données.

De ce point de vue, c'est le travail de Maëlle G[amb](#page-14-0)s et Charlotte Cérède (pa-<br>ragraphe 2.1) qui sort du lot. En efragraphe 2.1) qui sort du lot. En est contra lot. En est contra lot. En est contra lot. En est contra lot. En e une analyse des données approfondie et ressante.

C'est aussi le travail de Mathilde Jeanpollutions océaniques (paragraphe ??) politicale de la production de la production de la production de la production de la production de la production de la production de la production de la production de la production de la production de la production de la p bien référencés sans pour autant être<br>en relation directe avec une représentation de l'ampleur des phénomènes, par<br>exemple en dimensionnant les « contiexemple en dimensionnant les « conti-<br>nents » de plastiques sur la base d'élé-<br>monts factuels

Dans une moindre mesure, et ce n'est<br>probablement pas un hasard, les travaux utilisant Qgis ont aussi abordé les données permettant la représentation, par nées permettant la représentation.<br>Les couleurs politiques et les niveaux de les couleurs politiques et les niveaux de la politique de la politique de la politique de la politique de la p<br>Décritique

Pour les autres travaux, si l'analyse de

données est moins évidente, elle transdans les cartes Umap où les POI choisis traduisent évidemmen  $\Box$  cherche de données et une analyse des éléments choisis. On peut penser  $\frac{1}{2}$ er nenhirs, exparcours touristiques, comédies must cales ou merveilles chaux-de-fonnières.

mède, Panomatricks et le Parc d'attractions, se sont simplement abstenu de données pour privilégier la représentation graphique. On est là plus dans une cartographie artistique, même si un élément cartographique typique comme la ment cartographique typique commercies<br>légende est présent légende est présent.

# Chapitre Conclusion

# Conclusion

### Évolution  $4.1$

Le cours de cartographie et informa-<br>tique va se poursuivre. Si les deux premières classes y ayant participé  $q_{\mu\nu}$ endu des travaux de qualité diverses, tous furent intéressants à divers point de vue.

Les consignes initiales étaient de réaliser informatiquement une carte, de la présenter par écrit et oralement. C'est<br>tout Il faut remarquer que malgré tout. Il faut remarquer que malgré<br>des consignes aussi minimales, les sujet abordés ont toujours été pertinse pour réaliser une carte.

Le présent compte rendu des travaux réalisés a compte rendant mis en évidence des points problématiques qui nécessitent points problématiques du nombre sur le problème du nom de la problème du nom de la problème du nom de la problème du nom de la problème du nom de la problème du nom de la problème du nom de la problème du nom de la problèm une précision des consignes :

basse résolution de paper l'utilisation<br>d'un logiciel de présentation par d'un logiciel de présentation par papier ou de pour une méconnaissance des différences de résolution entre écran et papier qui est très présente chez des élèves qui font souvent des copies d'écran avec leur

 $\frac{1}{\sqrt{2}}$  et n'impriment plus rien.

Pour les inviter à mieux prendre conscience de ces problèmes, il sera nécessaire d'imposer un document final sous la forme d'une image<br>pouvant être imprimée en A3 par exemple. exemple.

 Plusieurs cartes comprennent des photos, des vidéos ou des POI sur photos, des vidéos ou des Poissons<br>lesquels il faut cliquer pour voir l'in-<br>formation . Or généralement . dans formation. Or généralement, dans permet d'accéder à cette informa-<br>tion dynamique, ce qui rend l'anation dynamique, ce qui rend l'anadifficile.

que l'ensemble des éléments carac-<br>téristiques de la carte deit figurer téristiques de la carte doit figurer<br>dans le compte rendu écrit. Pour une vidéo, des images de cellesci peuvent être fournies; pour une carte cliquable, les éléments décarte component comments de la présente de décret de la présente de la production de la présence de la production de la production de la production de la production de la production de la production de la production de la veloppés de vront à l'altres de vront à l'altres de vront à la présent de la présent de la présent de la présent<br>Député de la présent de la présent de la présent de la présent de la présent de la présent de la présent de l l'écrit.

— Le compte rendu du travail infor-<br>matique réalisé pour obtenir les cartes est généralement très lacunaire, voire quasi inexistant. La raison en est simple : la description des outils utilisés ne fait pas sens. Un peintre ne parlera pas de ses pinceaux, un scientifique décrira peu ses outils d'analyse, un géographe<br>ne détaillers pas comment ont été ne détaillera pas comment ont été

faite les cartes dont il sert. Il se sert il se sert il se sert il se sert. Il se sert il sert il sert il sert Or, aujourd'hui, l'éventail des outils disponibles permet de s'interroger sur leur pérennité pour la conservation des cartes réalisées et sur l'éthique intellectuelle qui les sous-<br>tendes Si aujourd'hui on doit s'intends. Si aujourd'hui on doit s'in-<br>terroger sur la nécessité de nos déplacements, sur l'adéquation des vé-<br>placements, sur l'adéquation des véhieu avec ceux-ci et sur leurs im-<br>pacts sur l'environnement, on doit aussi en cartographie répondre des<br>choix des outils informatique de production des cartes

Un important compte-rendu des étapes et des moyens de construction doit donc être disponible et il faudra insister sur l'importance de<br>ce travail auprès d'élèves peu habice travail auprès d'élèves peu habi-

### 4.2 Conclusion

La valeur des production de cet atelier<br>de cartographie informatique est manifeste. Il faut remercier les étudiants pour leur intérêt et leur créativité.

Mais de la faut de la faut de la faut de la faire reposer leurs cartes<br>sur des éléments factuels autant qu'à sur des éléments factuels autant qu'à<br>justifier leur travail informatique.  $j$ 

# Annexe  $\overline{\mathbf{A}}$

# Leaflet

attrayant car il permet d'obtenir rela-<br>tivement rapidement un résultat convenable, c'est-à-dire essentiellement des<br>marqueurs de-POL (points d'intérêts) de marqueurs de POI (points d'intérêts) de differents types avec des bulles de texte des bulles de texte des bulles de texte de texte de texte de texte de texte de texte de texte de texte de texte de texte de texte de texte de texte de texte de texte de texte de te 1911 lieu de la surface de la point de points.<br>Il permet également de gérer différents Il permet également de gérer de gérer de gérer de gérer de gérer de gérer de gérer de gérer de gérer de gérer <br>Il permet de gérer de gérer de gérer de gérer de gérer de gérer de gérer de gérer de gérer de gérer de gérer d calques.<br>Il permet aussi de travailler sur

des sites mis à disposition par une communauté comme https://wmap. [openstreetmap. fr](https://umap.openstreetmap.fr) ou [https: //](https://umap.osm.ch/fr/)  $u$ map. osm. ch/ $fr/$ . Ces sites rendent la carte immédiatement disponible et de travailler sur des cartes mises à disposition de tous tout en verrouillant  $\frac{1}{\sqrt{2}}$  informations qui s'y trouvent.

posent que d'un nombre limité de fonds<br>de certe et surtout les éléments mis à de carte et surtout les éléments mis à disposition par Umap rester disposition in avantage rendant simple la création un avantage rendant simple la création jours de réaliser au mieux des cartes parjours de réaliser au mieux des cartes particulières, il peut devenir souhaitable de découvrir des logiciels plus développés.

icones n'est pas modifiable, il n'existe<br>pas de formes directement circulaires pas de formes directement circulaires . . .

Ainsi, pour de la cartographie orienluées existent. Cependant, celles-ci sont évidemment moins facile à mettre en évidemment moins facile à mettre en ÷uvre. L'une de celles-ci, entre les deux extrêmes que sont Umap et le trip-<br>tyque PostGIS, OpenLayers et MapSer*ver* (voir [1]), se nomme Leaflet.  $\sum_{i=1}^{n}$ 

Diérents documents d'introduction sont disponibles sur le net. Parmi ceux-<br>ci, il faut relever *Des cartes sur votre site* d'Eskimon (voir [2]) qui est non seule-<br>ment intéressante de partie de darté de ment intéressante de part la clarté de<br>son introduction, mais aussi par le fait que celle-ci est four men pdf, epub et tex sous licence libre. De même pour une utilisation avancée de Leaflet avec le même site https://zestedesavoir.<br>com/rechercher/2.g=leaflet\_et l'ar $com/ \, rechercher/ \, ? \, q = leaf let$  et l'article Leaflet - Utilisation avancée (voir  $[7]$ ). Ces document sont assez bien faits pour qu'il ne soit pas nécessaire de produire ici une véritable introduction à

un exemple particulier. Il s'agit de la carte des pollutions océaniques présentée ci-dessus (voir 2.11). L'objectif n'est<br>certainement pas une critique de ce travail qui est pour nous excellent. Il s'agit<br>de présenter ce que Leaflet peut apporde présenter ce que Leaset peut appeller<br>ter à un travail où, de l'aveu même des<br>auteures, les outils proposés par Hmap auteures, les outils proposés par Umap  $\sqrt{\mu}$  nontré leurs limites, tout en présen- $\int_{\tan}$  rapidement la philosophie de Lea- $\frac{r}{\theta}$ 

### $A.1$

Leaflet est une surcouche *Javascript* à un site ordinaire écrit en HTML et CSS. Il est donc nécessaire de disposer d'un<br>serveur web pour v intégrer les pages serveur web pour y intégrer les pages

Ainsi la structure de la carte sur les pollutions océaniques est-elle celle du code A.1.

Est associée à la page HTML5, une page CSS3 et un fichier Javascript. La feuille de style associée est celle prése dans le code  $A.2$ .

Quant au javascript, il se trouve dans le code  $A.3$ .

Le code A.3 permet de placer sur la page un fond de carte Watercolor de Stamen sur des données OpenStreetMap par instanciatio $\mu$  l[e l](#page-58-2)'objet *map*. Cela<br>est réalisé à la ligne 18 Mais il est aussi est réalisé à la ligne 18. Mais il est aussi<br>prévu la possibilité de choisir un fond de r<br>carte OpenStreetMap à la ligne 20 carte OpenStreet Map à la ligne 20.

```
< !DOCTYPE html> 1
<html> 2
<u>shead></u> 3
  \leftarrow title > Oceans de plastiques </
t i t l e >
  <meta http−equiv= " Content−Type " 5
     content="text/html;
     c h a r s et = utf 8 ">
  \epsilonmeta name=" viewport" content=" 6
     width=device-width,
     initial-scale=1">
 < l i nk href= " css / moncss . css " 7
     type="text/css" rel="
     st y l e s h e et ">
< / head> 8
<body id= " body "> 9
 <h1>Carte des pollutions and \frac{10}{10}p l a st i q u e s < / h1>
 <div id= "map">< / div > 11
 \lefooter>Copyleft </footer>
< / body> 13
<! − Stamen Watercolor −−> 14
 <!--<s cript type="text/ 15
     javascript" src="https://
     stamen–maps.a.ssl.fastly.net
     / j s / t i l e . stamen . j s ?v1 . 3 . 0 "><
     / s c r i p t > −−>
 <!-- Leaflet --> 16
  < l i nk r el = " st y l e s h e et " href= " 17
     https://unpkg.com/leaflet@1
     .9.4/dist/leaflet.css"
     integrity='
     sha256−p4NxAoJBhIIN+
     hmNHrzRCf9tD/
     miZyoHS5obTRR9BMY="
     c r o s s o r i g i n = " " / >
  <u>script src="https://unpkg.com/18</u>
     leaflet@1.9.4/dist/leaflet.js " integrity="
     sha256−20nQCchB9co0qIjJZRGuk2
     /Z9VM+kNiyxNV1lvTlZBo= "
     crossorigin=""></script>
<! −− Le js −−> 19
  <script src=" js / monjs. js "></s 20
     c r i p t >
< / html> 21
```
Listing A.1 – La partie HTML5 de la<br>carte.

```
1 #map {
_2 /\star les dimensions de la carte sur
        tout le viewport */
   /* width: 100vw;height: 100vh;*/
4 width: 100%;
   height: 80vh;
6 border: solid black 1px;
  }
```
 $s$  svg {background: transparent;}

Listing  $A.2 - La$  feuille de style de la carte.

Le choix du fond de carte Watercolor<br>est celui du groupe des pollutions océaniques. Il est maintenu ici, mais on se den<br>mandera par la suite s'il est possible d'en<br>changer, au, profit, d'un, fond, représenchanger au profit d'un fond représen-<br>tant mieux le fond océanique. En effet, tant mieux le fond ochemique. En exec,<br>c'est en partie ce dernier qui contraint<br>les mouvements l'eau et construit ainsi les mouvement d'eau et construit ainsi les gyres.

## $A.2$ A.2 Marqueurs

sentiellement deux types d'éléments :

- taille est indépendante de l'échelle.<br>Il s'agit d'éléments dont la taille ne Il s'agit d'éléments dont la taille ne va pas varier lors d'un zoom sur jours conserver leur taille à l'écran.<br>On peut dire qu'il n'ont de relation On peut dire qu'il n'ont de relation avec la carte que dans leur position-
- Les éléments graphiques dont la taille est dépendante de l'échelle. Il<br>s'agit d'éléments d'étendue fixe sur s'agit d'éléments d'étendue fixe sur<br>le territoire. En zoomant vers une

```
document.getElementById ('body').
   onload = function()1/ La carte centrée et zoomée 2/2center: [55, 0],
 zoom: 2\}); //. setView ([0, 0], 2);
 / Déclaration des fonds
 var baselayers = \{osm:L. tileLayer ('https://{s}.
      tile.openstreetmap.org/\{z\}/\{x } \{y\}. png<sup>2</sup>, \{maxZoom : 19 ,
   attribution: '© <a href=" 10http://www.openstreetmap.
       org/copyright">
       OpenStreetMap </ a> '
  \}),
   stamen: L. tile Layer ('https:// 12stamen - tiles -\{s\}. a.ssl.
       fastly.net/watercolor/\{z\}/\{x } / { y } . jpg ', {
   maxZoom : 19 ,
   attribution: 'Map tiles by \lt a 14
       href ="https://stamen.com">
       Stamen Design </a>, under CC
       BY 4.0. Data by \langle a \rangle href="
       http://www.openstreetmap.
       org/copyright">
       OpenStreetMap </a>, under <a
        h ref =" http://
       creativecommons . org /
       licenses / by / 4.0" > CC BY S A < /a >.
  } )
 \}; 16
// Ajout du fond par défaut
 ba selayers. stamen. addTo (map); 181/ Ajout du menu de changement de 19
   fonds
 L. control. layers (baselayers, null 20
     , { position : 'topright'
    collapsed false }) addTo(
    map);
```
<span id="page-58-3"></span><span id="page-58-2"></span>Listing  $A.3 - Le$  javascript de la carte avec ses deux fonds.

 $\frac{1}{2}$ 

échelle détaillée (grande échelle), il une vaste échelle (petite échelle), il deviennent de plus en plus petits.

Pour illustrer différents types de marqueurs disponibles avec Leaflet. la figure  $A.1$  présente deux cartes à deux échelles différentes. Essentiellement quatre types de marqueurs sont  $m^2$   $\frac{1}{\sqrt{r}}$   $\frac{1}{\sqrt{r}}$   $\frac{1}{\sqrt{r}}$ présents :<br>
— des lignes de latitude avec des mar-

- queurs textuels liés,
- $-$  des rectangles dont les sommets sont donnés en coordonnées [latitude, longitudel.
- $-\text{des}$  cercles dont les centres sont en latitude-longitude, mais dont les rayons sont donnés en mètres et des rectangles pleins dont les coordonnées sont exprimés en pixels d'écran.<br>d'écran.

L'ensemble de ces marqueurs permet problèmes qu'on peut rencontrer lors du<br>placement de figures sur tre projection placement de Merkator dont l'emprise (la zone vi-<br>sible à Lecran) change en fonction du nisible  $\frac{a}{1}$  ecran) change en fonction du ni-<br>veau de zoom.

# 1.2.1 Lignes

Commençons par explicit[er les](#page-59-0) lignes<br>et leurs marqueurs. Le code A.4 en présente la structure. La variable *latlnqs* déclare deux points en latitude-longitude qui seront les extrémités de la ligne (ligne 1). On construit ensuite dans la variable *polyline* une ligne place  $\frac{1}{\sqrt{2}}$ lon la variable latlngs et de couleur verte qu'on

<span id="page-59-3"></span><span id="page-59-2"></span><span id="page-59-1"></span><span id="page-59-0"></span>**var** latings =  $[80, -80], 80,$  $80$ ]; **var** polyline = L. polyline (latings, 2  $\{color:red:green':\}$ ) . addTo (map) . bind Tooltip (" $Équateur$ : latitude  $_3$  $0^{\circ}$ ", { permanent : **true** , <sup>4</sup> direction : 'right',  $offset: [60, 0]$ } ) ;  $\hspace{1.6cm}$  7

<span id="page-59-4"></span> $\frac{B}{D}$  argueurs faxte marqueurs texte.

ajoute de la carte de la carte de la carte de la carte de la carte de la carte de la carte de la carte de la c<br>La carte de la carte de la carte de la carte de la carte de la carte de la carte de la carte de la carte de la la ligne apparaît sur la carte.

En utilisant la mét[ho](#page-59-3)de *bindTooltip* sur<br>cette polyline (ligne 3), on peut alors définir le texte du marqueur et ses caractéristiques, dont le décalace de celui-ci par rapport a[u c](#page-59-4)entre de la ligne (l'off-<br>set de la ligne 6) Attention ce dernier n'est pas spécifié en degré de latitude-<br>longitude mais en pixels de l'écran longitude, mais en pixels de l'écran.<br>Ainsi définis, ces lignes et marqueurs

auront un comportement de deux types. La ligne, ainsi que la position du marqueur, resteront parfaitement fixes sur la  $c$  arte à toutes les échelles (selon tous les facteurs de zoom). Le texte, par contre ne suivra pas le zoom. En d'autres<br>termes sa taille restera fixe par rapport à l'écran.

Toutes les commandes utilisées pour réaliser ces lignes font partie du jeux de<br>commandes de Leaflet (son API, l'inter-<br>face de programmation de l'application) face de programmation de l'application). Aucun plugin n'est nécessaire et toutes cumentation. Mais attention à l'ambi-

 $\frac{1}{2}$ 

<span id="page-60-0"></span>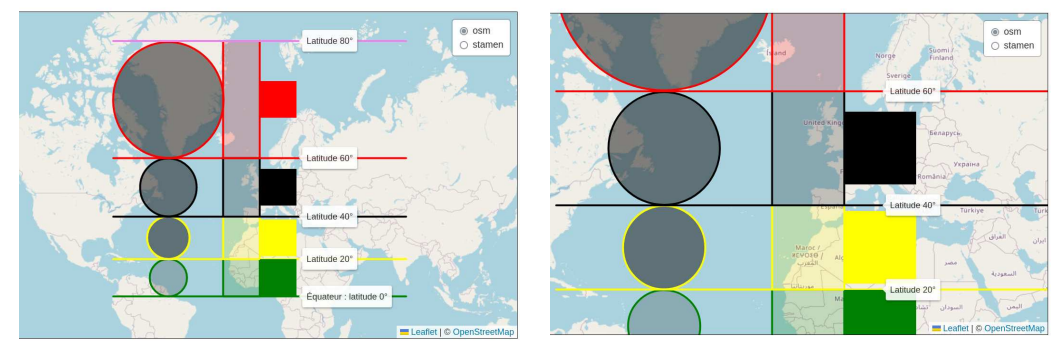

(a) Petite échelle (b) Grande échelle

<span id="page-60-1"></span>**var** polygon =  $L$ . polygon ( $\lceil$ 

FIGURE A.1 – Projection de Merkator

posantes peuvent s'exprimer en latitude-<br>longitude eu en pixelssurX-pixelssurY (notez l'inversion puisque le premier<br>nombre n'est pas la longitude) nombre n'est pas la longitude).

## $[0, 0], [20, 0], [20, -20], [0, -20]_2$ ],  $\{ color: "green" \}$  addTo  $(map)$ ;

Listing A.5 Les rectangles en latitude-

# $\overline{a}$

parent sont aussi des éléments de l'API<br>de Leaflet - Les paramètres nécessaires de Leaflet. Les paramètres nécessaires<br>à leur construction étant les coordonnées latitude-longitude des sommets, on voit apparaître leur déformation typique de la projection de Merkator. Celle-ci se fait en latitude, mais aussi en longise fait en la titude, contrairement à ce qu'on pourrait<br>Tenser en raison du parallélisme équidispenser en raison du parallélisme équidismation en latitude est évidente, la longueur réelle des côtés « horizontaux », sur la carte (c'est-à-dire sur la projec-<br>tion) d'égale longueur est inférieure en tion) d'égale longueur, est inférieure en tude à celle de plus faible latitude.

Les instructions permettant de tracer r<br>24 April 1990 persont colleged u code ces recomplex sont celles du code A.5..

Relevez que la couleur du fond transparent est celle par défaut.

### Cercles  $A.2.3$

longitude.

Les cercles présentent un élément dif-<br>férent des rectangles, en ce sens que, si leurs centres sont positionnés en si leurs sont positionnés en la positionnée d'altres d'altres de la positionnée d'altres de la positionnée de la positionnée de la positionnée de la positionnée de la positionnée de la positionnée de la positionnée de la p rayon est identique pour chacun et

Le résultat graphique sur la carte est une série de cercles dont le rayon augmente avec la latitude. Si, à l'instar des rectangles, on comprend bien que cela s'attendre à ce qu'il n'en soit pas ainsi<br>avec la longitude, Comment expliquer avec la longitude. Comment expliquer que cela ne soit pas le cas ? Dans une

```
_1var rayon = 1100000
2 var cercle = L.circle ([30, −50], {
 color: 'yellow',
 fill Color : '#101010',
5 fill O p a city : 0.5,
6 radius: rayon
\}). addTo (map);
```
Listing  $A.6$  – Les rectangles en latitude-<br>longitude. longitude.<br>.

projection de Merkator, les méridiens<br>sont des lignes droites équidista $\overline{F}$  Ce qui n'est évidemment pas le cas sur le<br>globe terrestre, puisque tous ses mériglobe terrestre, puisque tous ses méritance vraie entre deux méridiens diminue donc avec la latitude. En effectuant une projection de Merkator qui « redresse  $\frac{1}{2}$  les méridiens pour qu'il soient parallèles les uns aux autres, on aug-<br>mente donc les distances sur la projection en fonction de la latitude, ce qui a tion de la latitude, ce qui a<br>pour effet d'augmenter le rayon du cercle<br>entre deux méridiens en même proporentre deux grands cercles. Le ré-<br>sultat se présente donc sous la forme de sultat se présente donc sous la forme de latitude.

Les instructions permettant [de tr](#page-61-0)acer<br>ces cercles sont celles du code  $A.6$ . Relevez que la couleur du fond transparent  $\frac{1}{\det A}$ est dénie à la ligne 4.

Les deux éléments principaux de ce<br>code sont la définition du rayon (ligne 1), de même valeur pour tous les cercles. et la création du cercle (ligne 2) avec son centre latitude-longitude et ses propriétés comme le rayon. tés comme le rayon.

L'API de Leaflet est limitée dans les<br>formes de base utilisables que sont le point, la polyline (dont la droite), le polygone, le cercle et le rectangle.

Pour des formes plus complexes, on est donc naturellement amené à penest à l'utilis[ation du dessin vectorie](https://developer.mozilla.org/fr/docs/Web/SVG)l<br>comme SVG (Scalable Vector Graphics) comme SVG (Scalable Vector Graphics), puisque de la puisque les noms de la processe de la possibilité de la procession de la possibilité de la proces<br>Contracteurs modernes supporté de la processe de la processe de la processe de la processe de la processe de l portent maintenant bien ce langage.

Le problème tient dans le fait que défi-<br>nir une ligne droite dans un langage vectoriel ne peut se faire que sur la projection. En effet, à la surface d'une sphère,<br>si les deux extrémités sont données en lasi les deux extrémités sont données en la-<br>titude et longitude, une droite n'en n'est<br>plus une plus une.<br>Leaflet utilise donc trois systèmes de

coordonnées qu'il faut bien comprendre<br>sans quoi des surprises de représentation  $\frac{1}{1}$   $\frac{1}{1}$   $\frac{1}{1}$   $\frac{1}{1}$ peuvent apparaître.

### Pollutions  $\rm A.3$

Les problèmes posés par la carte des<br>pollutions réalisées par Mathilde et Hélène sont nombreux :

- 1. la petite échelle de la carte qui la  $\frac{1}{2}$  $\frac{1}{2}$
- 2. le fond de cartes qui devrait per- $\mathbf{r}$  de comprehensive de comprehensive de comprehensive de comprehensive de comprehensive de comprehensive de comprehensive de comprehensive de comprehensive de comprehensive de comprehensive de comprehensive de compr
- 3. la forme des gyres qui physiquec<br>nhiquement difficile à hien repréphiquement dicile à bien repré-

senter pour qu'elles correspondent au mieux à des courants océaniques,

- $\mathbf{A} = \mathbf{A} \mathbf{A} + \mathbf{A} \mathbf{A} + \mathbf{A$
- les informations sur celles-ci,<br>comme leur emprise, la quantité de plastique présente, la dimension de leurs éléments, ...

Tous ces problèmes se traduisent par des difficultés techniques qui sont toutes cadifferent different qui sont toutes caractéristiques des productions cartographiques.

La petite échelle de la carte utilisée la première interrogation. Dans quelle mesure influence-t-elle la représentation des gyres? La réponse à cette question tient dans la connaissance du type de projection utilisée par défaut par Leaprojection utilisée par la projection de la partie de la partie de la partie de la partie de la partie de la p<br>Florida flet.<br>Toutes les projections cartographiques

sur le web utilisent la même projection dite Webmercator, Pseudomercator, Mercator sphérique et, officiellement,  $WGS$  84 Web Mercator<sup>a</sup>. Cette projection ost complexe car s'il s'agit bion tion est complexe, car s'il s'agit bien<br>d'une projection de Mercator, elle utid'une projection de Mercator, elle utilise des données provenant d'un géoïde sa dénomination peut faire penser. De sa dénomination peut faire penser. De<br>plus, elle n'est ni conforme, ni équiva-<br>lente c'est-à-dire qu'elle ne conserve reslente, c'est-à-dire qu'elle ne conserve respectivement ni les angles, ni les surfaces,

<span id="page-62-0"></span>a. Elle est aussi dénommée Google Web Google Web Google Web Google Web Google Web Google Web Google Web Google

alors que la transformation de Mercanexe B une description plus détaillé de la projection de Mercator, dont notamment son indicatrice de déformation des surfaces. Car  $\Box$  transformation de Mercator, comme wGS 84 Web Mercator, déforme les formes hors équateur, surtout au niveau des régions de grande latout au niveau des régions de grande la-

Ainsi, représenter une gyre sur une carte à petite échelle ne permettra pas de la représenter correctement de pa la nature de la projection utilisée. la nature de la projection utilisée.

Le fond de carte choisi pour cette carte<br>des pollutions plastiques est Waterco- $\ell$ lor (voir [12]). Si celui-ci est certainement très esthétique et bien choisi par contraste avec le propos du travail, il n'est pas un fond permettant de mettre<br>en évidence la raison des gyres en évidence la raison des gyres.

fond de carte libre de droit utilisable avec Leaflet (ou même Umap) qui représente le fond des océans, il se trouve que si des operations our réaliser une telle carte sont en cours, il n'y a pas actuellement<br>de fonds, c'est à dire de tuiles pour les de fonds, c'est à dire de tuiles pour les conditions. Il ne suffit pas évidemment d'une image des fonds marins.

qu'il est possible de faire avec Leaflet

a. Elle est aussi dénommée Google Web Mercator, mais étant non conforme, elle n'est Mercator, mais étant non conforme, elle n'est<br>semble-t-il officiellement pas reconnue (voir Wikipedia)

```
_1var rayon = 3000000
2 var cercle1 = L.circle([-45,
     −130] , rayon , {
  color: 'black',
  fill: 'true'
  fill Color: '#101010',
6 fill Opacity: 0.2,
 \}). addTo (map)
s. bind Tooltip ("Gyre du Pacifique
     Sud " ,
  { permanent : true ,
10 direction 'left',
   offset: [0,0]12});
```
 $\mathbb{L}$  .  $\mathbb{L}$  and  $\mathbb{L}$  are  $\mathbb{L}$  of  $\mathbb{L}$  and  $\mathbb{L}$  are  $\mathbb{L}$  . Then  $\mathbb{L}$ 

pour aller plus loin que la car[te de](#page-64-0)s pol-<br>lutions océaniques. La figure A.2, page 55, la présente sous une forme statique.

Cette carte comprende plusieurs éléments qui vont du plus simple au plus complexe. Commençons par la  $Gyre$  du pacifique Sud. Il s'agit simplement d'un<br>cercle dont on voit la déformation en cercle dont on voit la déformation en Mercator. Le code correspondant est celui du listing  $A.7$ .

On peut remarquer que la méthode  $bindTootip$  a été utilisée pour permettre de placer une étiquette de texte au centre de la gyre, étiquette affichée de manière permanente et sur la gauche de celui-ci.

Ensuite, avec La gyre de l'océan Indien se trouve tout d'abord un simple mardescription. Le code de ce marqueur est celui du listing  $A.8$ .

Puis vient un élément bien plus intéressant. Il s'agit de l'ovale qui déli-

```
1 var marker1 = L.marker ([-42.5,69])
     . addTo (map )
2 . bindPopup ("La gyre de l'océan
     indien.")
  . openPopup ( ) ;
```
Listing  $A.8 -$  Le marqueur de l'océan indien.

mite la gyre. C'est un élément svgOver $lay$  de Leaflet. C'est-à-dire qu'il s'agit d'une c[ourb](#page-65-0)e en SVG, comme le mondre

Outre la définition de la boite qui va contenir la figure, définie par ses coins et la variable *bounds1*, ce code est intéressant par le contenu de la variable  $svgElement$ . svg=neme[nt.](#page-65-1)<br>Externé a

La ligne <sup>6</sup> déclare l'unité de la grille de représentation du schéma, ici une grille même, défini à la ligne 7, qui code en svg l'élément  $\langle$ ellipse /> par la position de son centre ( $cx$  et  $cy$ ), la longueur de<br>ses demi-axes ( $rx$  et  $ry$ ), mais aussi par ses demi-axes (rx et ry), mais aussi partie<br>son angle de rotation (-40°) relativement<br>à son centre (50 60). De plus, les éléments de couleur de la ligne et d'opacité<br>du fond (fill-opacity) sont fournis comme du fond (ll-opacity) sont fournis comme attributs du code svg de l'ellipse.

sant. Il s'agit de la forme de la gyre<br>de l'Atlantique Sud. Comme précédemde l'Atlantique Sud. Comme précédemment, c'est un élément SVG, mais celuici a été voulu plus complexe qu'une forme de base de l'API SVG, comme l'ellipse ou le rectangle. Il s'agit d'un chemin.

En SVG, un chemin est d'abord formé

<span id="page-64-0"></span>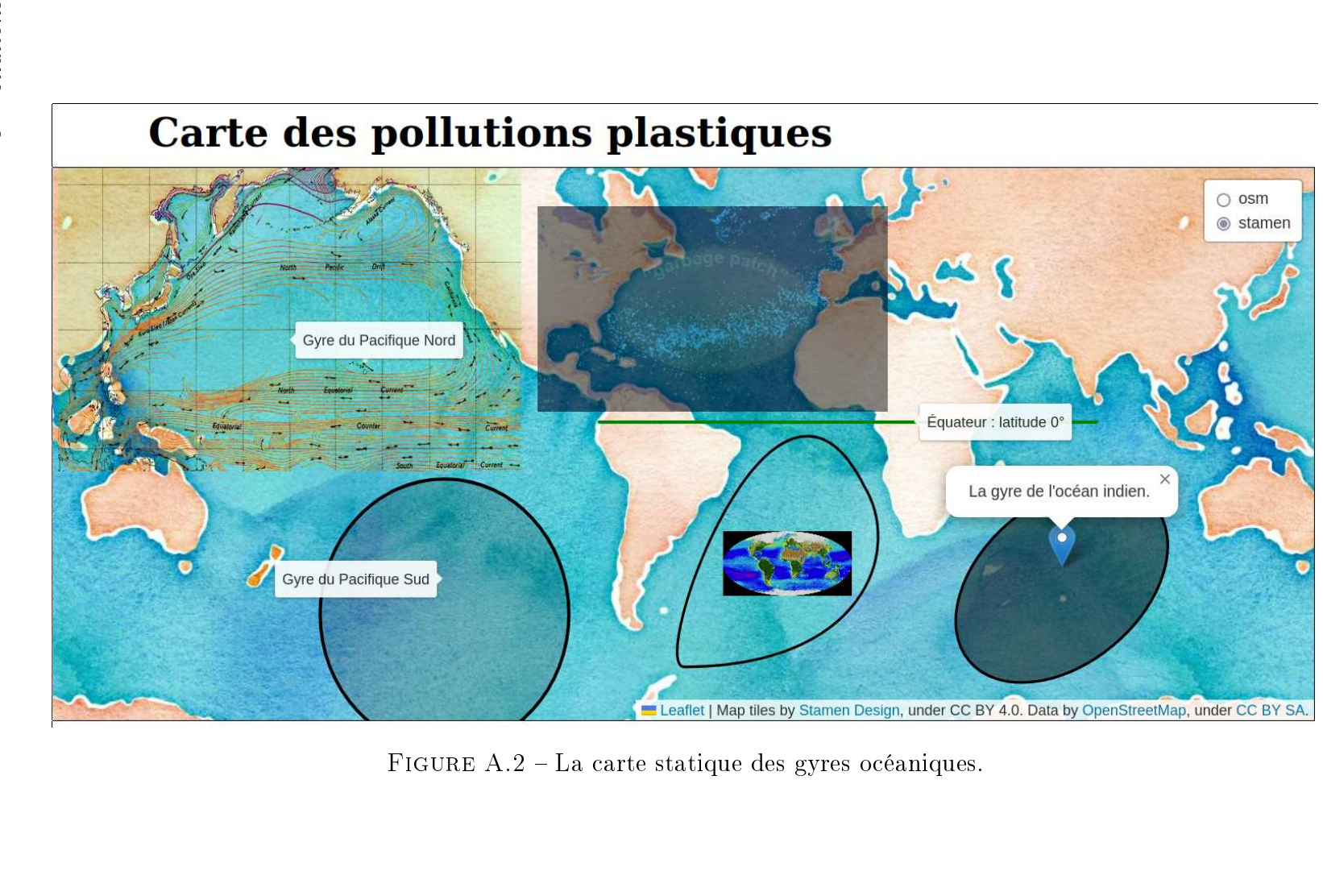

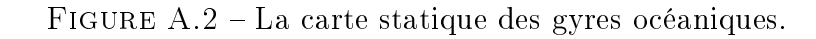

```
1var coin20 0 = L. lat Lng (0, 23);
2 var coin0 20 = L . lat Lng ( −65, 115);
 var bounds1 = L.latLngBounds (
    coin20_0 , coin0_20 ) ;
4var svgElement = document.
    createElementNS ("http://www.w3
     .org/2000/svg", "svg");
  svgElement.setAttribute('xmlns',
      " http://www.w3.org/2000/svg")
      ;
6 svgElement. setAttribute ('viewBox
      \frac{1}{2} 0 0 100 100")
\sigma svgElement.innerHTML = '<ellipse
      transform = "rotate (-40 50 60)"cx = "50" cy = "60" rx = "45" ry
      = "30" stroke = "black" stroke -
      opacity="1" fill –opacity
      ="50%"/>' ;
8 var forme = L . s vgO ve rlay (
    svgElement, bounds1);
 forme . addTo (map);
```
<span id="page-65-2"></span>Listing A.9 – L'ellipse de l'océan indien.

points. L'un est l'origine du segment<br>et l'autre son arrivée À chacun de ces et l'autre son arrivée. À chacun de ces mentaire nommé poignée de Bésier. La droite qui lie le point à sa poignée de Bésier définit la tangente de la courbe au point considéré. Il est ainsi possible de créer une courbe avec quatre points uniquement.  $\frac{1}{2}$ uniquement.

Pour mieux comprendre la situation, la courbe représentant la gyre de l'At-<br>lantique Sud-Il est donné par le listing [lantiq](#page-65-3)ue Sud. Il est donné par le listing

Les premières lignes ont déjà été expliquées précédemment. Seules les lignes 4  $et\ 5$  sont à commenter.

```
1var svgElement = document.
     createElementNS ("http://www.w3
     .org/2000/svg", "svg");
2 svgElement. setAttribute ('xmlns',
     http://www.w3.org/2000/svg");
 svgElement.setAttribute('viewBox',
      " 0 0 100 100" );
4 svgElement.innerHTML = '<path d="M
      85 ,15 C 100,40 85 ,85 15 ,85 C
     0,85 50, -55 85, 15" stroke =
     black" stroke – opacity ="1" fill
     -p p a c it y = "0%"/>\
   \langle = \langle = \rangle x link : h r ef = \langle images \rangleMollweide Cycle. gif "x = "30"y = "20" height = "50" width
       ="50" />';
6 var forme = L. svgOverlay (
     svgElement, bounds1);
 forme . addTo (map);
```
<span id="page-65-5"></span>Listing A.10 – La gyre de l'Atlantique<br>Sud.

ment un exemple de placement d'une<br>image animée de type GIF sur la carte Elle n'appelle pas vraiment de commentaires.<br>La première quant à elle est plus com-

plexe car elle présente un élement de type *path* dont le premier paramètre est difficilement compréhensible. Les autres sont évidents. Commentons donc ce premier paramètre qui comporte les éléments suivant :

 $d = "M 85,15 C 100,40 85,85 15,85 C$  $0.85, 50, -55, 85, 15"$ 

Pour les comprendre, il faut au préalable se rappeler que la taille de la viewbox, précisée à la ligne 3, est de  $100x100$ . Le chemin commence par un n<br>100x100x100. Le commence par unique par unique  $\mathbf{q}$  situé point (M) situé aux coordonnées

x,y de la vierwolle en haut de la vierwolle.<br>droite (le système d'axes utilisés en SVG) à l'origine en haut a gauche, x pointant ensuite trois couples de nombres après la lettre C qui représentent successivement la poignée de Bésier 100,40 du point M. la poignée de Bésier du point terminal du segment et le point terminal du segment. Le point 15,85 est donc le point terminal du premier segment et 85,85 sa poignée de Bésier associée. Le second C permet de construire le second segment. Comme aucun point M n'est présent juste avant, c'est le dernier point du segment précédent qui constitue l'ori-Bésier est 0,85. Le point final étant 85,15 et sa poignée de Bésier associée 50,-55, la courbe est fermée.

Pour vous rendre compte que ces<br>points dessinent bien la courbe de la r<br>gyre de l'Atlantique Sud, faites un<br>schéma avec les différents points en reschéma<br>Trant les poignées de Résier à leur point

liant les poignées de Bésier à leur point. Vous pouv[ez](#page-77-1) aussi consulter le site de<br>La Cascade [13] qui vous présentera clairement d'autres commandes path SVG.

### $A.3.4$

se trouve dans l'image animée GIF au<br>contre de la gyre de l'Atlantique Sud centre de la gyre de l'Atlantique [Sud.](#page-64-0) Ce qu'[on](#page-64-0) ne voit pas sur la figure  $A.2$ . page 55, c'est que cette image est anielle se comporte comme un petit film. elle se comporte comme un petit lm.

Mais, avant de présenter comment su-<br>perposer à la carte un véritable pere reposer à la carte un vérite du vérite du perifique Nord qu'il ne faut gyre du Pacifique Nord, qu'il ne faut<br>pas négliger la possibilité de représenter pas négliger la possibilité de représenter<br>le mouvement sans mouvement, c'est à<br>dire avec des éléments vectoriels (au sens dire avec des éléments vectoriels (au sens<br>de flèches) qui sont depuis longtemps utilisés par la cartographie. Ici, la transpar la cartographie. Il trans-<br>
parence, rendue disponible par l'utilisa-<br>
tion du format d'image PNG, permet de tion du format d'image PNG, permet de tant les courants océaniques dans cette zone. Pour autant que cette image ait été créée selon une projection de Mercator (ce qui n'est pas ici le cas), elle peut<br>être un outil particulièrement adapté à être un outil particulièrement adapté à rins. Le code de placement de l'image<br>est classique et est précisé dans le listing [est cl](#page-67-0)assique et est précisé dans le listing

 $\mathbf{p}$ . Bien entendu, l'idéal serait de récupérer les données (position, sens, direcrants et de les projeter sur la carte dans une couche vectorielle et non par une image bitmap. C'est possible, mais dé-<br>passe le cadre de cette petite présentepasse le cadre de cette petite présenta-<br>tion de Leaflet.

Encore plus intéressant est la vidéo représent de l'Atlantique Nord. Les [do](#page-76-4)n-<br>nées sont celles de la NASA (voir [3]) nées sont celles de la NASA (voir [3]). une simulation du mouvement de bouées une en Atlantique Nord, basée sur l'étude de<br>bouées réelles, Comme le dit la NASA bouées réelles. Comme le dit la NASA :

of particles (virutal buoys)  $\overline{r}$  aroung the world then ran a si- $\cdots$  and  $\cdots$  is the world, then rank a si-

```
1var imageUrl = 'images/
     North Pacific Gyre.png';
<sup>2</sup> var error Overlay Url = 'https://cdn
     −icons −png . f l a t i c o n . com
     /512/110/110686. png ' ;
 var alt Text = 'Wikipedia : https
     ://commons.wikimedia.org/wiki/
     File: North_Pacific_Gyre.png';
4 var latLngBounds = L . latLngBounds
     ([ [ 66.6 , -254.5 ], [ -15.5 ,-105.2]]);
 var imageOverlay = L . imageOverlay (
     imageUrl, latLngBounds, {
6 opacity: 1,
  error Overlay Url : error Overlay Url,
  alt: altText,
  interactive: true
_{10} } ) . add To (map)
 . bind Tooltip ("Gyre du Pacifique
     Nord", \{12 permanent: true,
    direction : 'right',
14 offset: [0, 0]} ) ;
                                          _1var videoUrls = [
                                          2 'images /GyreAtlantiqueNordPetitPetit.
                                                mp4 ' ] ;
                                          <sup>3</sup> var error Overlay Url = 'https://cdn
                                               −icons −png . f l a t i c o n . com
                                               /512/110/110686. png ' ;
                                          4 var latLngBounds = L . latLngBounds
                                               ([ [ 57, -100], [ 3.5, 13]]);
                                           var videoOverlay = L. videoOverlay (
                                               videoUrls, latLngBounds, {
                                          6 opacity: 0.6,
                                             error Overlay Url: error Overlay Url,
                                            interactive true,
                                             autoplay: true,
                                          10 muted : true ,
                                             plays Inline: true,
                                          12 keepAspectRatio : f al s e
                                          _{13}}) . addTo (map) ;
                                           Listing A.12 – La gyre de l'Atlantique<br>Nord.
```
Listing  $A.11 - La$  gyre Pacifique Nord.

mulation based on the ECCO2<br>flow vectors to see where those particles would move to over time. These simulated particles were colored blue/cyan based on the paricle's speed. Notice<br>that over time garbage parches that over time garbage patches basins.  $\mathbf{3}$ basins. [3]

Pour une comparaison entre le modèle numérique et les bouées rétains, voyez la<br>référence. Comme le propos ici n'est pas<br>de discuter des éléments scientifiques qui de discuter des éléments scientifiques qui<br>expliquent les gyres, mais de montrer que Leaflet permet différentes représentations de celles-ci, de ne vidéo sur l'en-

<span id="page-67-5"></span><span id="page-67-4"></span><span id="page-67-3"></span>semble de l'Atlantique Nord a été extraite par<br>découpage avec le logiciel libre Opendécoupage avec le logiciel libre Open-<br>Shot et seules à partie simulation a été sélectionnée. sélectionnée.<br>Sélectionnée

La manière d'introduire cette vid[éo sur](#page-67-1)<br>certe est présentée dans le code A 12 la carte est présentée dans le code A.12.<br>Plusieurs vidéos peuvent être jeunes

successivement  $\alpha$  quel cas elles dorvent être spécifiées dans le tableau  $video U$ rls de la ligne 2 sépar[ée](#page-67-2)s par une virgule.  $\frac{1}{2}$  de la ligne 2, séparées par une virgule.

La méthode le l'API Leaflet pour re-<br>résenter la vidée sur la carte est *vi* présenter la vidéo sur la carte [e](#page-67-3)st *vi-*<br>deo Overla  $\equiv$  isible à la ligne 5. Elle prend pour arguments le tableau de  $a/des$  vidéos, la boite des position supérieure-gauche et inférieure-droite de n<br>la vidéo et [d](#page-67-4)es propriétés comme l'opa-<br>cité (ligne-6) ou le ratio d'aspect (ligne cité (ligne 6) ou le ratio d'aspect (ligne

sous-jacente.

d'une carte de la vidéo qui n'est pas<br>conforme à Mercato deux déformer au conforme à Mercatour déformer au<br>mieux la vidéo pour que les contours des côtes colle au mieux à ceux de la carte sous-jacente.

On constate finalement une grande<br>simplicité à gérer des éléments dynamiques avec Leaflet, que ce soit une image comportant des vecteurs, une vidéo de type GIF ou des vidéos classiques, qui dans tous les cas supportent  $\lim_{\epsilon \to 0} \frac{1}{\epsilon}$  sur les cas supportent  $\frac{1}{\epsilon}$  bienvenu sur

Notons finalement que les possibilités<br>offertes par Leaflet en terme de présentation de l'information sont très vastes.<br>particulier, la gestion de l'information particulier, la gestion de l'information à l'intérieur des popups qui s'ouvrent à l'accueil sur la carte ou par un clic sur l'un de ses élément<sub>es</sub>, la pas été abordée<br>ici, pas plus que la personnalisation des icônes de ceux-ci. Le site de Leaflet (voir  $\lceil 8 \rceil$ ) et en particulier ses onglets *Tutorials*  $[8]$ ) et en particulier ses ongevers meet al. et Docs vous en diront plus. En diront plus en diront plus en diront plus. En diront plus en diront plus. En di<br>Distribution plus. En diront plus en diront plus. En diront plus. En diront plus. En diront plus. En diront pl

### Conclusion  $A.4$

Au terme de ce parcours des possibili-<br>tés offertes par Leaflet, et plus que cela avec les cartes proposée Leur Mathilde et Hélène  $\equiv$  rte des pollutions océaniques (carte de la figure  $2.11$ , page  $26$ ) ou cidessus la carte statique des gyres océaniques (figure A.2, page  $55$ ), la question  $\frac{1}{1}$   $\sqrt{9}$   $\frac{1}{1}$   $\sqrt{9}$   $\frac{1}{2}$ , page  $\frac{1}{2}$ est de savoir ce que nous avons appris.

Au départ, la démarche engagée par vrir (ou nous à engagé à nous rappeler) que les gyres de plastiques ou les catastrophes pétrolières sont une réalité bien peu réjouissante qui se cache dans les peut suivant dans et qu'il est bon d'en tenter la lo-<br>calisation sur une carte à petite échelle pour mieux en comprendre l'importance<br>en terme de surface

Puis, aux regrets de Mathilde et Hélène nous nous sommes intéressés aux techniques de représentation des éléments niques d'une carte sur le web.<br>Les modes de représentation des objets sur la carte et les variations d'échelle que<br>ce type de carte implique pous ont alors ce type de carte implique nous ont alors crip, Leaflet, SVG, ...) nécessaires à la constitution des cartes.

Mais, l'étude de ces langages, des sentation, nous ont interrogés sur la pertinence de celles-ci dans le cas de gyres. De simples cercles nous sommes passés à une représentation du mouvement des particules plastiques dans les courants océaniques. Encore ne sommes-nous pas allés à une représentation en profondeur. c'est-à-dire dans la troisième dimension<br>des couches liquides océaniques, Mais on s'est bien rendu compte que la com-<br>préhension des mouvements des masses préhension des mouvements des masses graphique dans une représentation des<br>fonds océaniques. A la recherche d'une<br>telle représentation on a pu voir la puistelle représentation, on a pu voir la puissance de Learn de League<br>Sanctaire découvrir quantité de la voltée de la voltée de la voltée de la voltée de la voltée de la voltée de le fond de carte et découvrir que mal-

## A.4. Conclusion Annexe A. Leaet

heureusement, il n'existe pas encore de représentative des fonds des fontes des fontes des fontes de la position des fontes de la position de la position de la position de la position de la position de la position de la position de la position de la position de  $\frac{1}{r}$  pour permettre le zoom des cartes cartes cartes cartes cartes cartes cartes cartes cartes cartes cartes cartes cartes cartes cartes cartes cartes cartes cartes cartes cartes cartes cartes cartes cartes cartes ca web.<br>Au final donc, les nécessités de la re-

présentation cartographique nous ont poussés à approfondir de manière conséquente nos connaissances sur le fond des phénomènes que la carte exemplifie. On peut ainsi citer et souligner le titre de peut ainsi citer et souligner le titre de<br>l'avant-propos de l'ouvr[age](#page-76-5) La carte in-<br>vente le monde (voir [10] élaboré au cour de l'Université de Lille.

La carte pour tracer un chemin dans des mondes de connaissances. [\[10,](#page-76-5) Avant-propos]

# Annexe  $\overline{\mathbf{B}}$

# La projection de Mercator

<span id="page-70-0"></span>Cette annexe a pour but de se familia-Mercator. Mercator.

Au préalable, c'est à la projection cylindrique équidistante ou projection phique que nous allons nous intéresser. phique que nous allons nous intéresser.

## $B.1$  $\mathbf{1}$  equivement of  $\mathbf{1}$

sa simplicité apparente en fait un bon<br>point de départ pour appréhender l'in-<br>térêt de la projection de Mercator Lin térêt de la projection de Mercator. projection for  $\mathbf{r}$  . The set of  $\mathbf{r}$ 

> $[\ldots]$  se définit (partielle-<br>ment) comme une projection  $de$  la surface du alobe sur la surface d'un cylindre, dont<br>l'are se confond que l'are des l'axe se confond avec l'axe des des vecteurs de projection. Les méridiens sont alors projetés sur des lignes verticales espacées de manière égale, et les parallèles sont aussi projetés sur des lignes horizontales équi- $\frac{1}{2}$

distantes (espacement horizon-<br>tal constant). Ce dernier point différencie cette projection de  $la$  projection de Mercator. De  $plus,$  contrairement à la projection de Mercator, la pro- $\it jetion~cylinder~\'equidistance$ n'est pas conforme. Elle n'est<br>nas non nlus équivalente mais pas non plus équivalente, mais  $distances$  le long des méridiens.  $d'$ où le nom « projection cylin-<br>drique équidistante ») Wikipe- $\frac{1}{\text{dis}}$ 

La figure [B.1](#page-71-0) présente la situation.<br>Cette projection est intéressante, car,

si elle est centrée sur l'équateur et le mé-<br>ridion de Greenwich (latitude et lengi ridien de Greenwich (latitude et longitude nulles), la projection est mathématic. tiquement très simple simple simple simple simple simple simple simple simple simple simple simple simple simple simple simple simple simple simple simple simple simple simple simple simple simple simple simple simple simp

$$
x = \lambda
$$

$$
y = \phi
$$

où λ, φ, x et y sont respectivement la<br>longitude, la latitude,  $\blacksquare$  position sur l'abscisse et y la position sur l'ordonnée.

<span id="page-71-0"></span>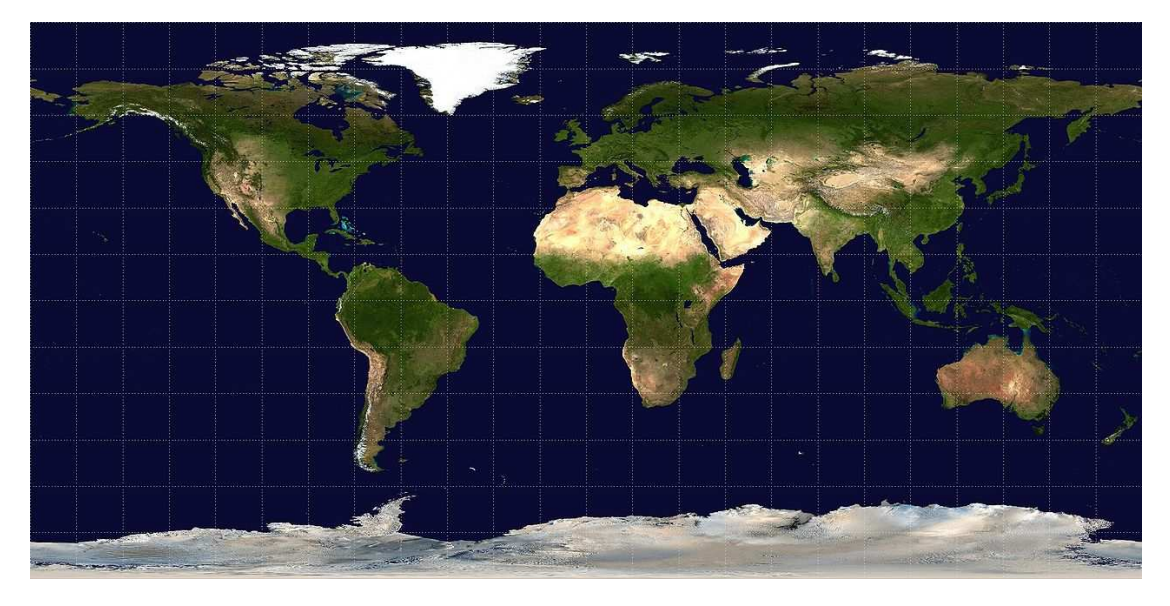

 $\begin{bmatrix} 1 & 0 & 1 \end{bmatrix}$ 

<span id="page-71-1"></span>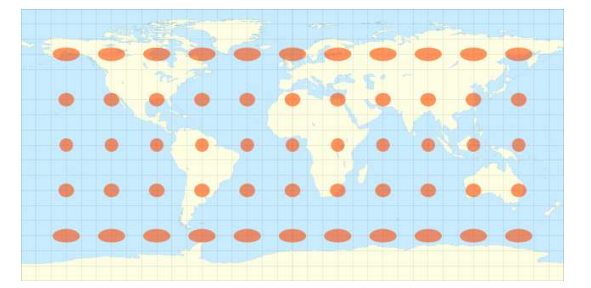

FIGURE B.2 – Indicatrice de la trans-<br>formation équirectangulaire (Wikimedia  $f_{\text{commons}}$ commons).

Cette transformation ne conserve ni aires, elle est non équivalente. El ais elle préserve les distances sur les meridiens. mais pas sur les grands cercles. La figure B.2 donne son indicatrice de Tissot (voir Wikipedia), une représentation visuelle des déformations qu'elle produit.<br>On voit que le rayon vertical des ellinses On voit que le rayon vertical des ellipses présentées de la présentée de la présentée du présentée du territoire de la présentée du territoire de la prés<br>Le présentée de la présentée de la présentée de la présentée du territoire de la présentée de la présentée de celui horizontal change.

### Mercator  $B.2$

Conçue à l'origine pour préserver les à cap constant sur une loxodromie, la projection de Mercator est conforme. En effet, la courbe présentée sur la figure B.3 est construite en parcourant le globe selon un angle β avec les méridiens qui

Il faut relever qu'une loxodrome n'est parcourue, comme le montre la figure B.4, avec en jaune la loxodrome et en rouge l'orthodrome de distance mini-

Avec une projection de Mercator<br>(conforme), une loxodromie est transformée en ligne droite. Ainsi, avec une carte mée en ligne droite.<br>Ainsietée selon Mercator, si on trace une projetée selon Mercator, si on trace une
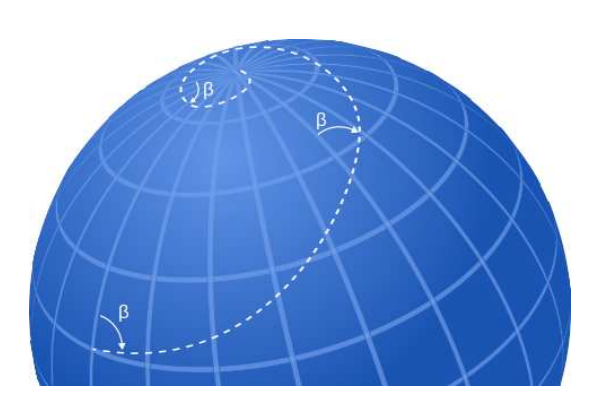

FIGURE B.3 – [Une loxodrome \(](https://commons.wikimedia.org/wiki/File:Loxodrome.svg)Wikime-<br>dia commons)  $\frac{1}{2}$ 

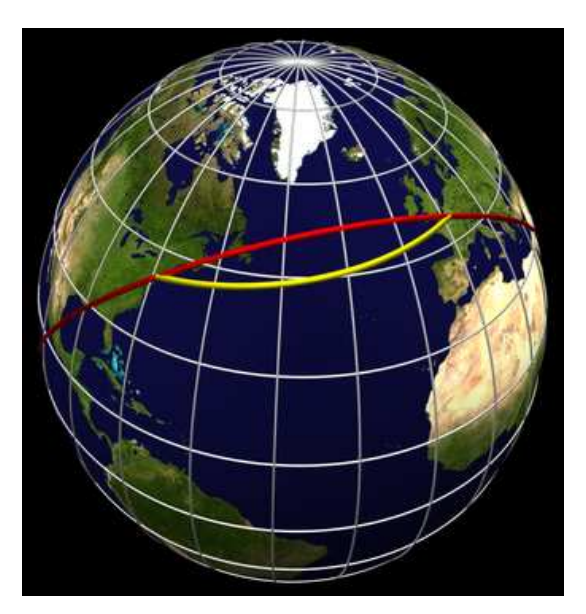

FIGURE B.4 - Loxo et ortho-dromie<br>(Wikimedia commons)  $\sqrt{M}$ 

droite à partir d'un point, on visualise sans die van dépendent à constant va nous mener. Il s'agit donc d'une carte très pratique pour la navigation.

Mais comment la construire? Si<br>avec une projection équirectangulaire la Mais transformation mathématique est évidente, avec une projection de Mercator, dente, avec une projection d'être le cas.

avant la découverte du calcul infinitésimal puisque sa carte a été publiée en 1569. Comme les relations mathématiques qui traduisent cette projection ne peuvent être déterminée qu'avec une équation diérentielle, c'est par une construction réalisée par pas qu'elle a pu<br>se faire.

## B.2.2 Mathématiquement

Mercator en partant du fait qu'elle est<br>conforme Comme les angles sont préconforme. Comme les angles sont pré-<br>servé $\frac{1}{n}$  existe une homothétie entre un rectangle sur la sphère et sa projection sur la carte. Même si un rectangle sur la sur la carte de la carte de la carte de la carte de la carte de la carte de la carte de la carte de la carte de<br>Doint de vue infinitésime lon peut consipoint de vue innitésimal de peut considérer que c'est le cas. Une véritable ho-<br>mothétie existe donc entre le rectangle mothétie existe donc entre le rectangle sphère et le rectangle plan de la carte.

Ainsi, si on note dx, dy les côtés du rectangle sur la carte et dl, dL les côtés en longitude, **Latitude** respectivement du rectangle sur le globe, la relation d'homothétie s'écrit alors :

$$
\frac{dy}{dx} = \frac{dL}{dl} \tag{B.1}
$$

En notant  $\phi$  la latitude et  $\lambda$  la longitude. on peut écrire  $\dot{\mathcal{A}}\phi$  le côté « vertical » et  $d\lambda$  le côté « horizontal » du rectangle sur<br>le globe. En posant R pour le rayon de la terre, on a alors que  $dl = R \cos(\phi) \cdot d\lambda$ <br>et  $dL = R \cdot d\phi$ . La relation d'homothétie et  $dL = R \cdot d\phi$ . La relation d'homothétie<br>devient alors :

<span id="page-73-1"></span>
$$
\frac{dy}{dx} = \frac{R \cdot d\phi}{R \cos(\phi) \cdot d\lambda}
$$
 (B.2)

En effet, si la longueur en latitude dL<br>est directement proportionnelle à la variation de latitude, la longueur en longitude dl dépend de la latitude, puisque les méridiens se rejoignent aux pôles. Or, re méridiens se rejoignent aux pours se rejoint.<br>
comme dl est exacte à l'équateur et nulle aux pôles, elle dépend du cosinus de la la figure  $B.5$ . En effet, la grandeur dl se retrouve à l'identique sur le plan équato-<br>rial et diminue au fur et à mesure qu'on rial et diminue au fur et à mesure qu'on s'approche du pôle ou du centre de la Terre, comme le cosinus de la latitude  $\phi$ .<br>La relation entre la distance horizon-

tale dx sur la carte et celle en longitude  $d\lambda$  sur la sphère est quant à elle<br>triviale Elle définit l'écart en distance triviale. Elle définit l'écart en distance<br>sur la carte entre deux méridiens, par sur la carte entre deux méridiens, par exemple. Cela s'exprime par :

<span id="page-73-2"></span>
$$
dx = c \cdot d\lambda \implies \frac{dx}{d\lambda} = c \quad (B.3)
$$

<span id="page-73-0"></span> $\frac{1}{2}$   $\frac{1}{2}$   $\frac{1}{2}$ 

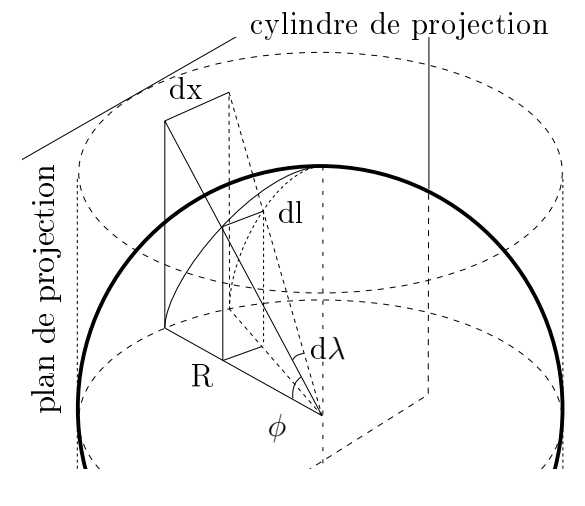

À partir des équations [B.2](#page-73-1) et [B.3,](#page-73-2) on peut écrire :<br>.

$$
\frac{dy}{d\phi} = \frac{R \cdot dx}{R \cos(\phi) \cdot d\lambda} \Rightarrow
$$
  
\n
$$
\frac{dy}{d\phi} = \frac{c}{\cos(\phi)} = \frac{c}{\sin(\pi/2 + \phi)}
$$
  
\n
$$
= \frac{c}{2 \cdot \sin(\pi/4 + \phi/2) \cos(\pi/4 + \phi/2)}
$$
  
\n
$$
= c \cdot \frac{\frac{1}{2 \cdot \cos^2(\pi/4 + \phi/2)}}{\tan(\pi/4 + \phi/2)}
$$
  
\n
$$
= c \cdot \frac{\frac{d(\tan(\pi/4 + \phi/2))}{d\phi}}{\tan(\pi/4 + \phi/2)}
$$
(B.4)

En effectuant le changement de va-<br>riable :

$$
z = \tan(\pi/4 + \phi/2) \tag{B.5}
$$

on peut écrire :

<span id="page-73-3"></span>
$$
\frac{dy}{d\phi} = c \cdot \frac{dz/d\phi}{z} \implies
$$
  

$$
dy = dz/z
$$
 (B.6)

<span id="page-74-1"></span> $\begin{bmatrix} 1 & 0 \\ 0 & 1 \end{bmatrix}$ 

<sup>L</sup>'équation [B.6,](#page-73-3) s'intègre facilement :

$$
\int_0^y dy = c \cdot \int \frac{1}{z} dz \implies
$$

$$
y = c \cdot \ln(z)
$$

et en resubstituant l'expression de z, on  $t$ rouve ${\tt finalement}$  :

$$
y(\phi) = c \cdot (ln(tan(\frac{\pi}{4} + \frac{\phi}{2})))
$$
 (B.7)

Pour d'autres propriétés et q[ue](#page-76-0)lques calculs très bien faits, consultez [6].

### $B.3$

Voici avec la figure [B.6](#page-74-0) l'indicatrice<br>de la transformation de Mercator qui montre bien la désermation en latitude et celle en longitude, cette dernière étant due au redressement des méridiens qui normalement convergent aux pôles (voir normaleme[nt conv](#page-60-0)ergent aux pôles (voir aux pôles (voir aux pôles (voir aux pôles (voir aux pôles (voir aux pôl<br>De la poles (voir aux pôles (voir aux pôles (voir aux pôles (voir aux pôles (voir aux pôles (voir aux pôles (v  $P^{\text{max}}$   $P^{\text{max}}$   $P^{\text{max}}$   $P^{\text{max}}$   $P^{\text{max}}$ 

<span id="page-74-0"></span>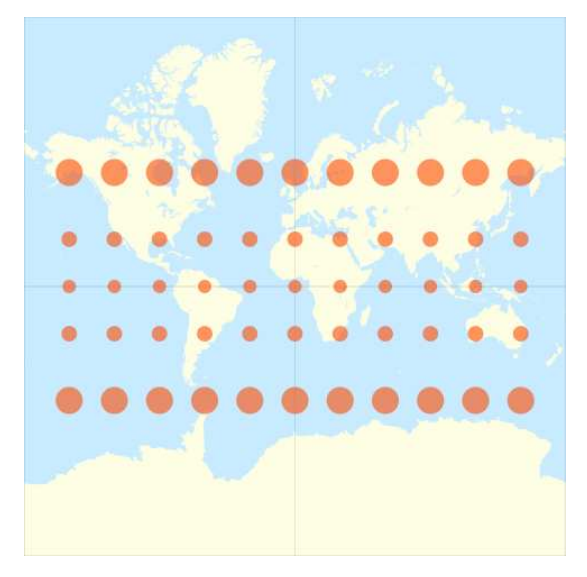

Figure B.6 **Indianaliste de la trans** $f^{(1)}$ mons).

## **Bibliographie**

### Livres

- [1] David COLLADO. Géomatique<br>webmapping en open source. Sous nebma<sub>p</sub>ping en open source source.<br>la dir. d'ELLIPSE. Ouvrage très technique, mais extrèmement logiciels libres.  $2019$  (cf. p. 47). logiciels libres. 2019 (cf. p. 47).
- [4] Sous la direction de Jean-A. TIBERGHIEN. Opérations cartographiques. Sous la dir. d'ENSP ACTES SUD. La [pr](#page-10-0)oduc-<br>tion de cartes. 2017 (cf. p. 1) tion de cartes. 2017 (cf. p. 1).<br>Sous la direction de Nepthys Zwer
- [5] Sous la direction de Nepthys Zwer<br>KOLLETIV ORANGOTANGO. Ceci n'est pas un atlas. Sous la dir.<br>de édition du COMMUN Le certode édition du COMMUN. La carto-<br>graphie comme outil de luttes 21 exemples à travers le monde. 2023 (cf. p. 1, 3).
- Matthieu NOUCHER. Blancs des [9] Matthieu NOUCHER. Blancs des<br>
cartes et boites noires algorith $miques.$  Sous la dir. de CNRS  $\frac{1}{\text{ENTIONS}}$  Ouvrage relativement Editions. Ouvrage relativement

simple sur la relation entre carto- $\frac{1}{2}$  et information  $\frac{1}{2}$ p. 40).<br>Sous la direction de PATRICK

- [10] Sous la direction de PATRICK<br>PICOUET. La carte invente le monde. Sous la dir. de Presses universitaires du SEPTENTRION. Fantastique ouvrage dont la diversité de propos redonne foi en la cartographie.  $2019$  (cf. p. 60).  $c = 20.9 \text{ m} \cdot \text{m}$
- [11] Nepthys Zwer et PHILIPPE<br>REKACEWICZ. Cartographie radicale Explorations. Une référence en la matière. La Découverte,  $2021 (cf \, \text{p} \, 1 \, 3 \, 23)$ 2021 (cf. p. 2).<br>2021 - 23

# $\frac{1}{2}$

- tutories : //zestedesavoir.com/  $Des$  cartes sur votre site. URL :  $tutoff$   $-25/1365/des$   $-cartes$  sur -votre -site/ (visité le (visité le 22/07/2023) (cf. p. [47\)](#page-56-0).
- $\frac{1}{2}$  get  $\frac{1}{2}$  Carrier CRL : https : //svs. Garbage Patch Visualization Ex-<br>[periment.](https://svs.gsfc.nasa.gov/4174) URL : https : //svs.<br>gsfc\_nasa\_gov/4174 (visité\_le gsfc.nasa.gov/4174 (visité le  $10/08/2023$ ) (cf. p. 57, 58).
- <span id="page-76-0"></span> $10/08/2023$ ) (cf. p. [57,](#page-66-0) 58).<br>
[6] La cartographie. URL : [ht](#page-67-0)tps://<br>
dms.umontreal.ca/~rousseac/ dms.umontreal.ca/~r[ousseac/](https://dms.umontreal.ca/~rousseac/Cartographie.pdf) $dms.$ umontreal.ca/~rousseac/ Cartographie.pdf (visité le propriété le propriété le propriété le propriété le propriété le propriété le propriété le propriét<br>Le propriété le propriété le propriété le propriété le propriété le propriété le propriété le propriété le pro  $07/08/2023)$  (cf. p. [65\)](#page-74-1).<br>Leaflet - Utilisation
- [7] URI · https://zastadesawair Leaflet - Utilisation avancée.<br>
URL : https : //zestedesavoir.<br>
com/tutoriels/4053/leaflet - $URL : \text{https://zestedesavoir.}$  $com/tutories/4053/leaflet$  utilisation-avancee/ (visité le (visité le  $22/07/2023$  (cf. p. [47\)](#page-56-0).

- [8]  $\text{Leafletjs.}$  URL : https : //  $\textit{Leaflet}$ js. URL leaflet js. com/ [\(](#page-68-0)visité le  $10/08/2023$ ) (cf. p. 59).
- $10/08/2023$  (cf[.](https://stamen.com/) p. 59).<br>
[12] [Stamen Desig](https://stamen.com/)n. URL : https : //<br>
stamen com/ (visité le Stamen Desi stamen.com/ stamen.com/ [\(vi](#page-62-0)sité le  $07/08/2023$ ) (cf. p. 53).  $\frac{1}{2}$
- $\frac{1}{\text{https://lba.org/num1}}$  . url :  $\frac{1}{\text{https://lba.org/num2}}$  .  $\frac{1}{\text{exce}}$  $SVG$ , la syntaxe Path. URL : articles/svg -la -syntaxe -(visité le 09/08/2023) (cf.)<br>) p. [57\)](#page-66-0).